## Inspiron 11 3000 Series サービスマニュアル

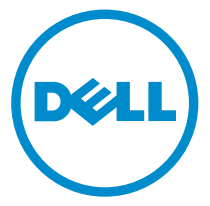

コンピュータモデル: Inspiron 11–3157 規制モデル: P20T 規制タイプ: P20T003

## メモ、注意、警告

- メモ: メモでは、コンピュータを使いやすくするための重要な情報を説明してい ます。
- 注意: 注意では、ハードウェアの損傷やデータの損失の可能性を示し、その問題 を回避するための方法を説明しています。
- 警告: 警告では、物的損害、けが、または死亡の原因となる可能性があることを <del>警官 ョ</del><br>\*示しています。 ∧

著作権 **©** 2015 Dell Inc. 無断転載を禁じます。この製品は、米国および国際著作権法、ならびに 米国および国際知的財産法で保護されています。Dell™、および Dell のロゴは、米国および / ま たはその他管轄区域における Dell Inc. の商標です。本書で使用されているその他すべての商標 および名称は、各社の商標である場合があります。

2015 - 08

Rev. A01

# 目次

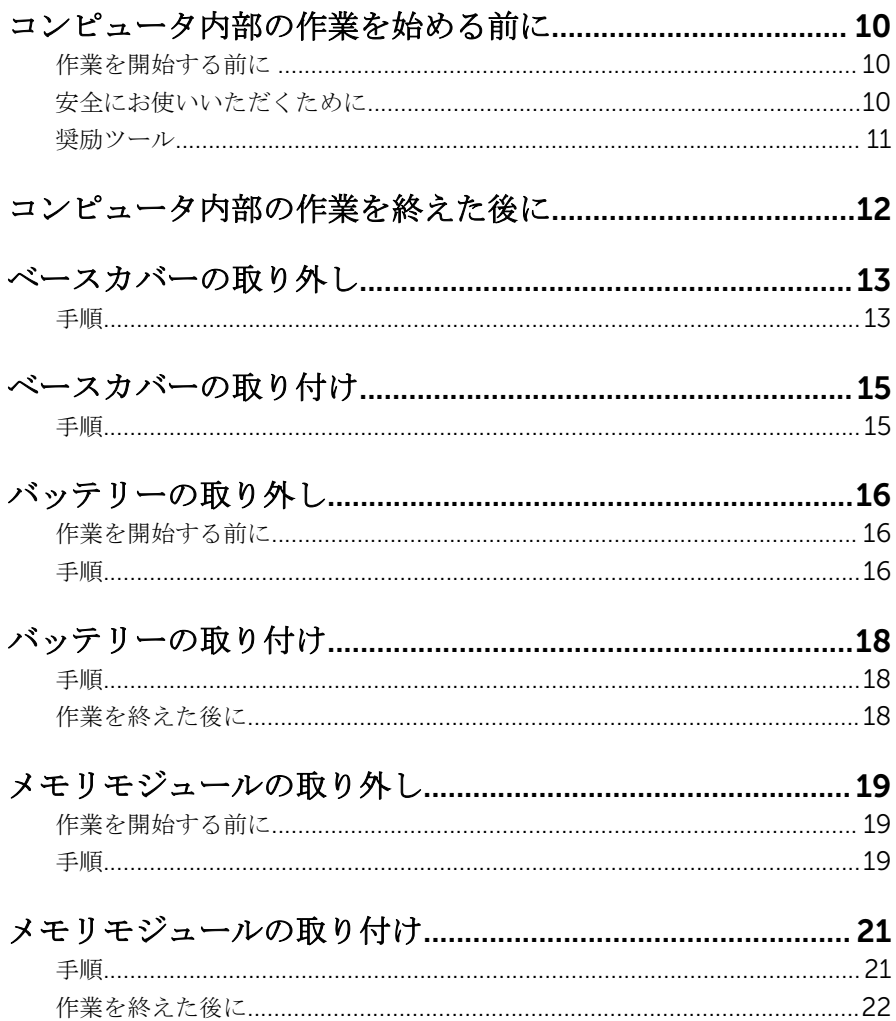

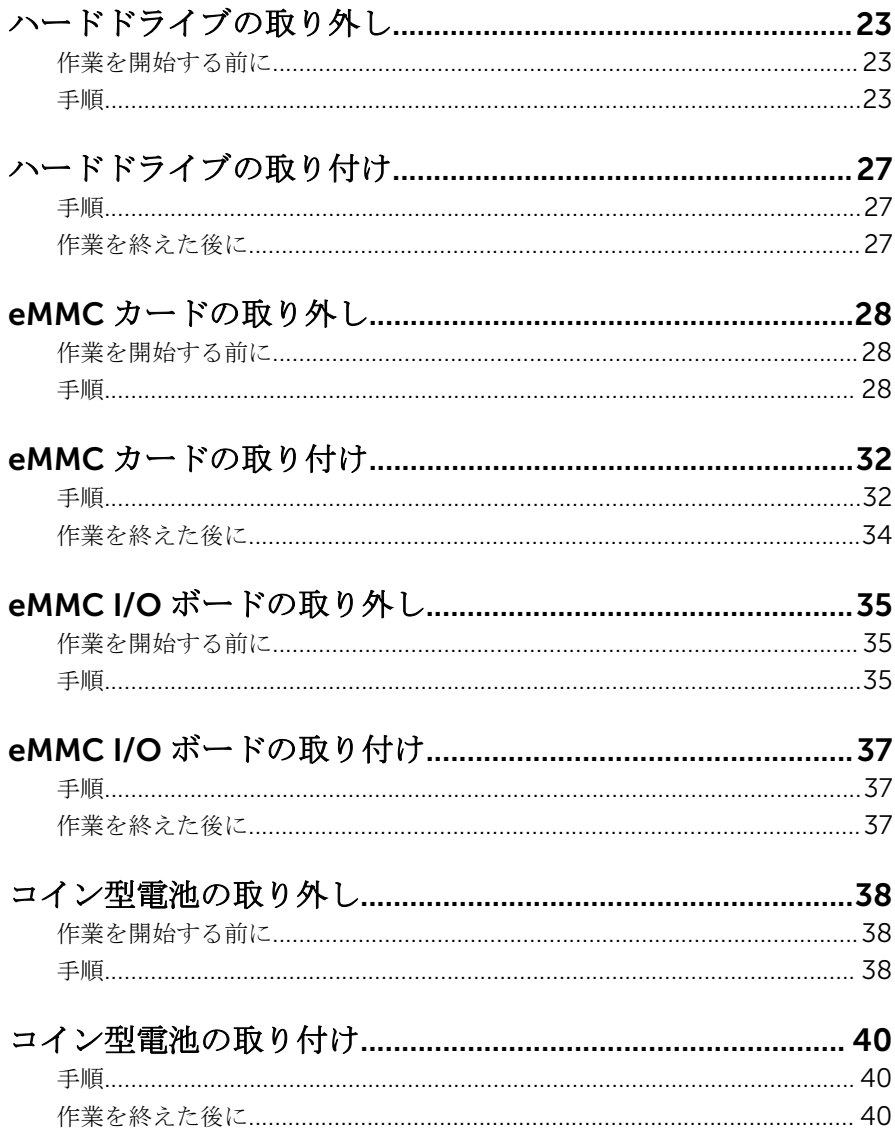

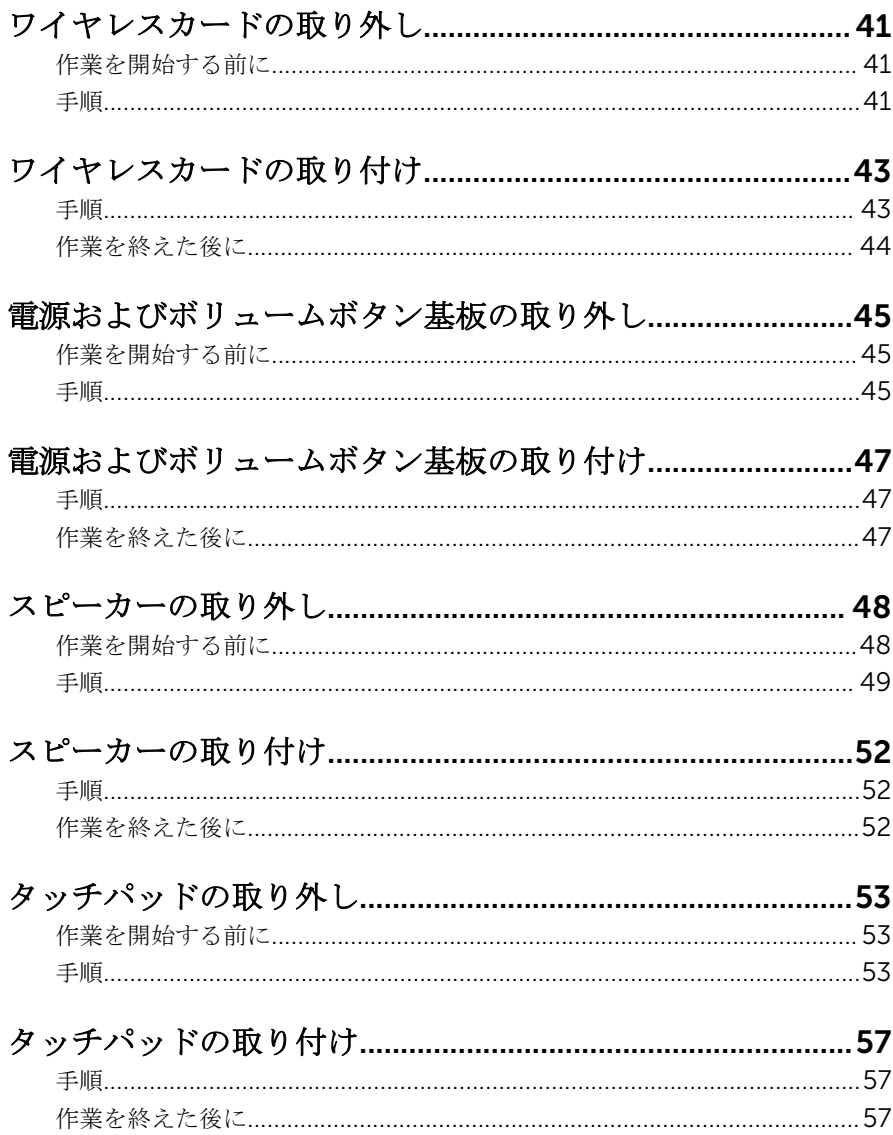

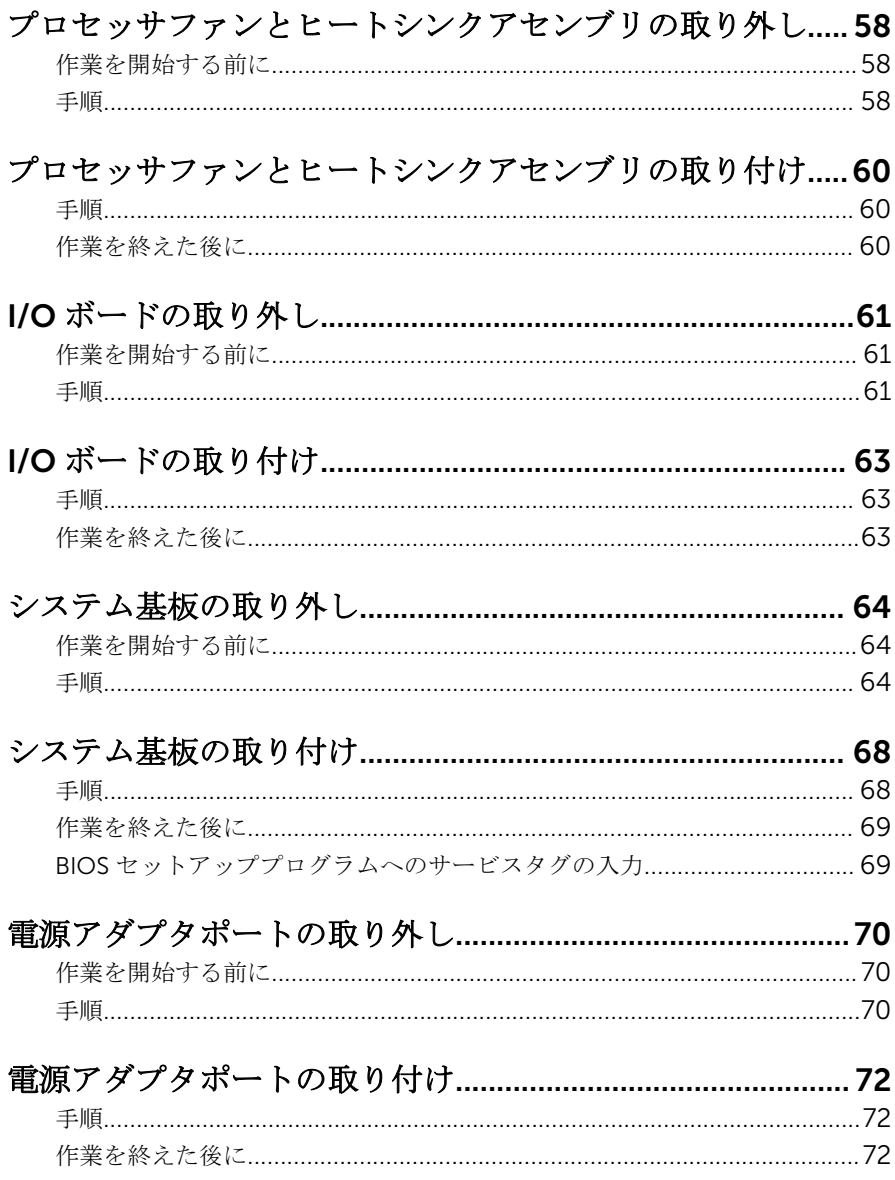

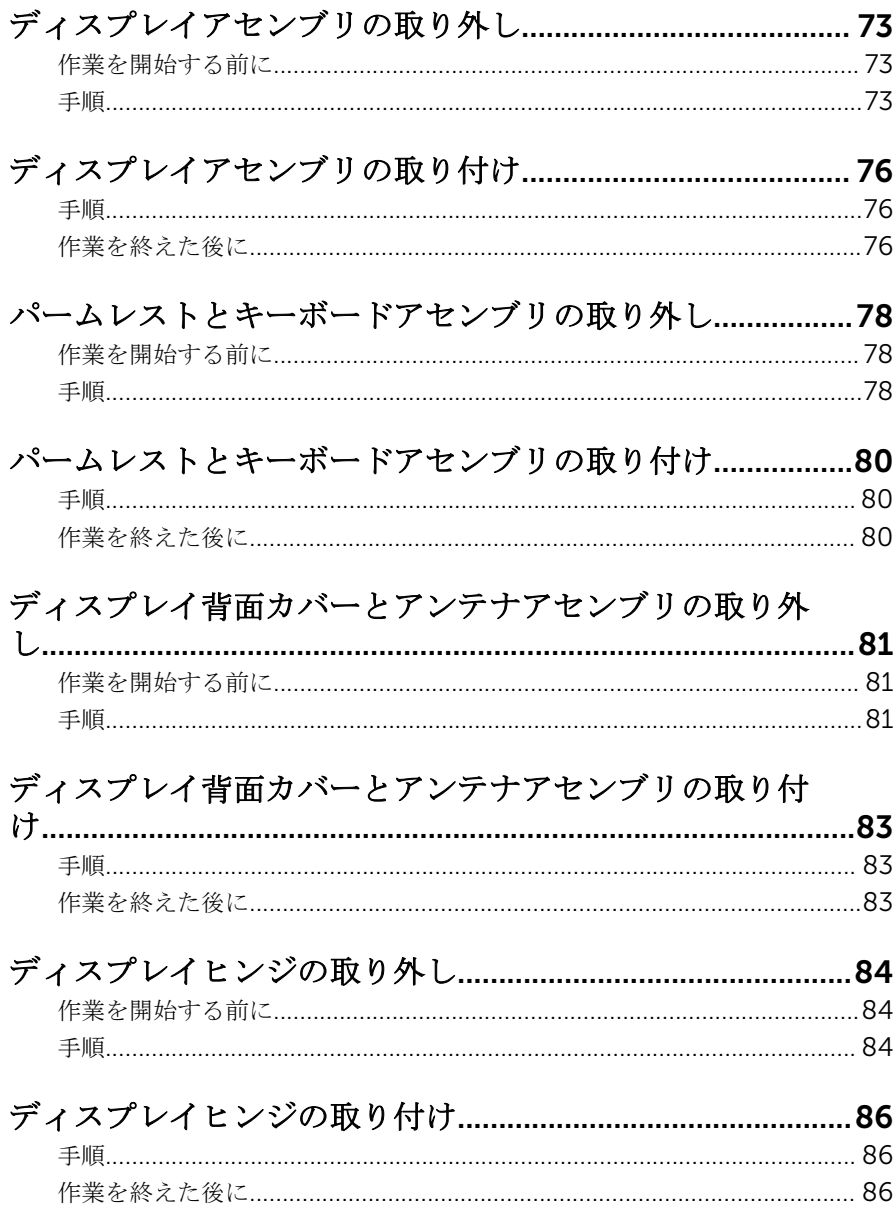

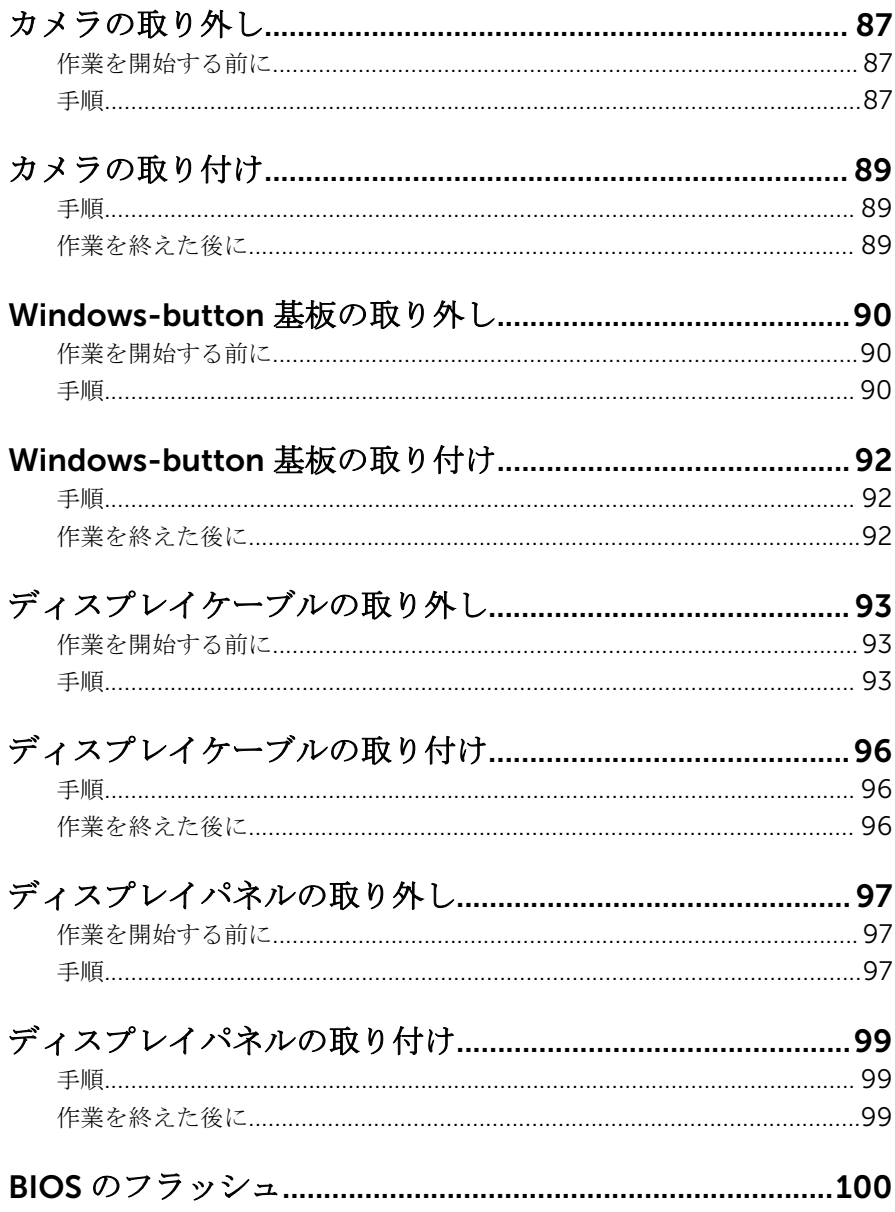

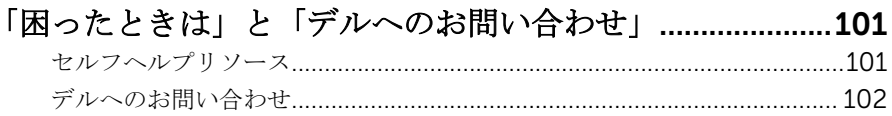

<span id="page-9-0"></span>コンピュータ内部の作業を始め る前に

注意: コンポーネントおよびカードは、損傷を避けるために端を持つように してください。ピンおよび接合部には触れないでください。

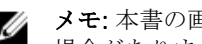

■ メモ: 本書の画像は、ご注文の構成によってお使いのコンピュータと異なる 場合があります。

### 作業を開始する前に

- 1 開いているファイルはすべて保存して閉じ、実行中のプログラムはすべて終 了します。
- 2 コンピュータをシャットダウンします。
	- Windows 10:スタート → 電源 → シャットダウン の順にクリックま たはタップします。
	- **-** Windows 8.1 : スタート画面で、電源アイコン<sup>(1</sup>)→ シャットダウンの順 にクリックまたはタップします。
	- Windows 7:スタート → シャットダウン の順にクリックまたはタップ します。
	- メモ:他のオペレーティングシステムを使用している場合は、お使いの オペレーティングシステムのシャットダウン方法に関する文書を参照 してください。
- 3 コンピュータおよび取り付けられているすべてのデバイスをコンセントか ら外します。
- 4 電話ケーブル、ネットワークケーブルなどのすべてのケーブルをコンピュー タから外します。
- 5 キーボード、マウス、モニタなど取り付けられているすべてのデバイスや周 辺機器をコンピュータから外します。
- 6 すべてのメディアカードと光ディスクをコンピュータから取り外します(取 り付けている場合)。

### 安全にお使いいただくために

身体の安全を守り、コンピュータを損傷から保護するために、次の安全に関する 注意に従ってください。

<span id="page-10-0"></span>警告: コンピュータ内部の作業を始める前に、コンピュータに付属の安全に 関する情報をお読みください。安全に関するベストプラクティスの詳細 は、規制コンプライアンスに関するホームページ(www.dell.com/ regulatory\_compliance)を参照してください。

- 警告: すべての電源を外してから、コンピュータカバーまたはパネルを開き ます。コンピュータ内部の作業が終わったら、カバー、パネル、ネジをす べて取り付けてから、電源に接続します。
- 注意: コンピュータの損傷を避けるため、平らで清潔な場所で作業を行うよ うにしてください。
- 注意: コンポーネントおよびカードは、損傷を避けるために端を持つように してください。ピンおよび接合部には触れないでください。
- 注意: Dell テクニカルアシスタンスチームの許可または指示によるトラブ ルシューティングと修理のみを行ってください。Dell の許可を受けていな い保守による損傷は、保証の対象となりません。製品に付属の「安全にお 使いいただくための注意」、または www.dell.com/ regulatory\_compliance を参照してください。
- 注意: コンピュータの内部に触れる前に、コンピュータの裏面など塗装され ていない金属面に触れ、静電気を除去します。作業中は定期的に塗装され ていない金属面に触れ、内部コンポーネントを損傷する恐れのある静電気 を放出してください。
- 注意: ケーブルを外すときは、コネクタまたはプルタブを引っ張り、直接ケ ーブルを引っ張らないでください。ケーブルには、ケーブルを外す前に外 しておく必要のあるロックタブや蝶ネジが付いたコネクタを持つものがあ ります。ケーブルを外すときは、均等にそろえて、コネクタピンを曲げな いようにしてください。ケーブルを接続するときは、ポートおよびコネク タが正しい位置と向きで配置されていることを確認してください。

◯ 注意: メディアカードリーダーに取り付けられたカードは、押して取り出し ます。

#### 奨励ツール

この文書で説明する操作には、以下のツールが必要です。

- プラスドライバー
- プラスチックスクライブ

## <span id="page-11-0"></span>コンピュータ内部の作業を終え た後に

#### 注意: コンピュータ内部にネジが残っていたり、緩んでいたりすると、コン ピュータに深刻な損傷を与える恐れがあります。

- 1 すべてのネジを取り付けて、コンピュータ内部に外れたネジが残っていない ことを確認します。
- 2 コンピュータでの作業を始める前に、取り外したすべての外付けデバイス、 周辺機器、ケーブルを接続します。
- 3 コンピュータでの作業を始める前に、取り外したすべてのメディアカード、 ディスク、その他のパーツを取り付けます。
- 4 コンピュータ、および取り付けられているすべてのデバイスをコンセントに 接続します。
- 5 コンピュータの電源を入れます。

### <span id="page-12-0"></span>ベースカバーの取り外し

警告: コンピュータ内部の作業を始める前に、お使いのコンピュータに付属 の安全に関する情報を読み、[「コンピュータ内部の作業を始める前に](#page-9-0)」の手 順に従ってください。コンピュータ内部の作業を終えた後は、[「コンピュー](#page-11-0) [タ内部の作業を終えた後に](#page-11-0)」の指示に従ってください。安全に関するベス トプラクティスの詳細は、規制コンプライアンスに関するホームページ (www.dell.com/regulatory\_compliance)を参照してください。

#### 手順

- 1 ディスプレイを閉じて、コンピュータを裏返します。
- 2 ベースカバーをパームレストとキーボードアセンブリに固定しているネジ を外します。

プラスチックスクライブを使用して、ベースカバーをパームレストとキーボ ードアセンブリから取り出します。

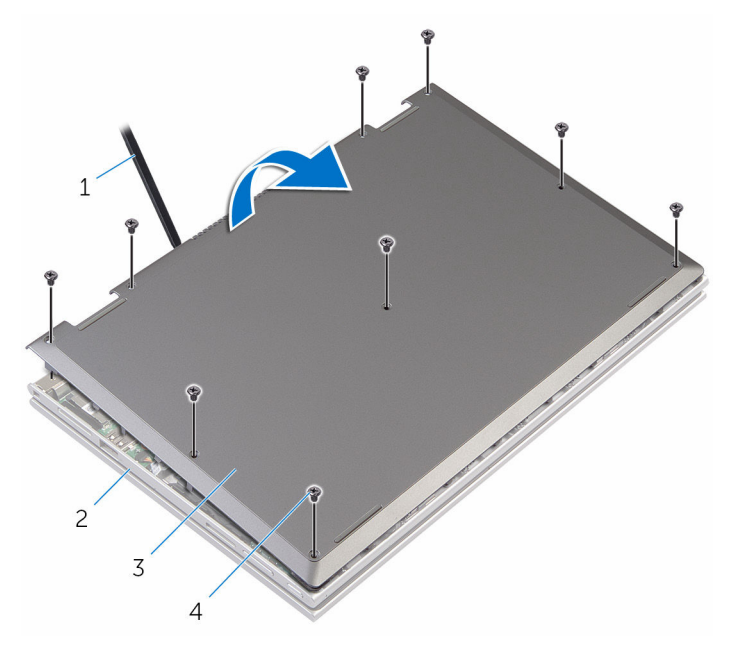

- 
- ベースカバー 4 ネジ(9)
- プラスチックスクライブ 2 パームレストとキーボード アセンブリ
	-

### <span id="page-14-0"></span>ベースカバーの取り付け

警告: コンピュータ内部の作業を始める前に、お使いのコンピュータに付属 の安全に関する情報を読み、[「コンピュータ内部の作業を始める前に](#page-9-0)」の手 順に従ってください。コンピュータ内部の作業を終えた後は、[「コンピュー](#page-11-0) [タ内部の作業を終えた後に](#page-11-0)」の指示に従ってください。安全に関するベス トプラクティスの詳細は、規制コンプライアンスに関するホームページ (www.dell.com/regulatory\_compliance)を参照してください。

#### 手順

- 1 ベースカバーのタブをコンピュータベースのスロットに差し込んで、ベース カバーを所定の位置にはめ込みます。
- 2 ベースカバーをコンピュータベースに固定するネジを取り付けます。

## <span id="page-15-0"></span>バッテリーの取り外し

警告: コンピュータ内部の作業を始める前に、お使いのコンピュータに付属 の安全に関する情報を読み、[「コンピュータ内部の作業を始める前に](#page-9-0)」の手 順に従ってください。コンピュータ内部の作業を終えた後は、[「コンピュー](#page-11-0) [タ内部の作業を終えた後に](#page-11-0)」の指示に従ってください。安全に関するベス トプラクティスの詳細は、規制コンプライアンスに関するホームページ (www.dell.com/regulatory\_compliance)を参照してください。

### 作業を開始する前に

[ベースカバーを](#page-12-0)取り外します。

#### 手順

- 1 ハードドライブケーブルをバッテリーの配線ガイドから取り外します。
- 2 バッテリーをキーボードをパームレストとキーボードアセンブリに固定し ているネジを外します。

3 バッテリーを持ち上げて、パームレストとキーボードアセンブリから取り外 します。

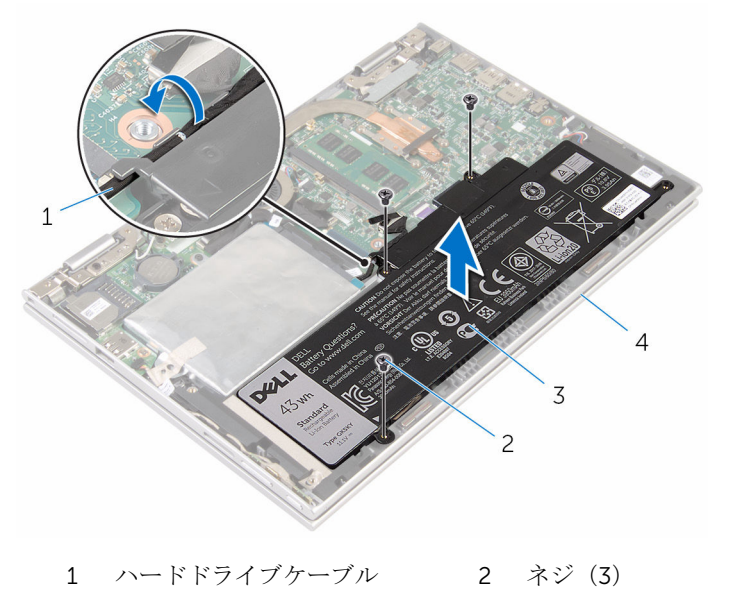

3 バッテリー 1 イントムレストとキーボード アセンブリ

4 システム基板の静電気を逃がすため、電源ボタンを約 5 秒間押し続けます。

## <span id="page-17-0"></span>バッテリーの取り付け

警告: コンピュータ内部の作業を始める前に、お使いのコンピュータに付属 の安全に関する情報を読み、[「コンピュータ内部の作業を始める前に](#page-9-0)」の手 順に従ってください。コンピュータ内部の作業を終えた後は、[「コンピュー](#page-11-0) [タ内部の作業を終えた後に](#page-11-0)」の指示に従ってください。安全に関するベス トプラクティスの詳細は、規制コンプライアンスに関するホームページ (www.dell.com/regulatory\_compliance)を参照してください。

#### 手順

- 1 バッテリーのネジ穴をパームレストとキーボードアセンブリのネジ穴に合 わせます。
- 2 バッテリーの配線ガイドに沿って、ハードドライブケーブルを配線します。
- 3 バッテリーをパームレストとキーボードアセンブリに固定するネジを取り 付けます。

### 作業を終えた後に

[ベースカバー](#page-14-0)を取り付けます。

## <span id="page-18-0"></span>メモリモジュールの取り外し

△ 警告: コンピュータ内部の作業を始める前に、お使いのコンピュータに付属 の安全に関する情報を読み、[「コンピュータ内部の作業を始める前に](#page-9-0)」の手 順に従ってください。コンピュータ内部の作業を終えた後は、[「コンピュー](#page-11-0) [タ内部の作業を終えた後に](#page-11-0)」の指示に従ってください。安全に関するベス トプラクティスの詳細は、規制コンプライアンスに関するホームページ (www.dell.com/regulatory\_compliance)を参照してください。

### 作業を開始する前に

- 1 [ベースカバーを](#page-12-0)取り外します。
- 2 [バッテリーを](#page-15-0)取り外します。

#### 手順

1 メモリモジュールスロットの両端にある固定クリップを、メモリモジュール が持ち上がるまで指先で慎重に広げます。

2 メモリモジュールモジュールスロットから取り外します。

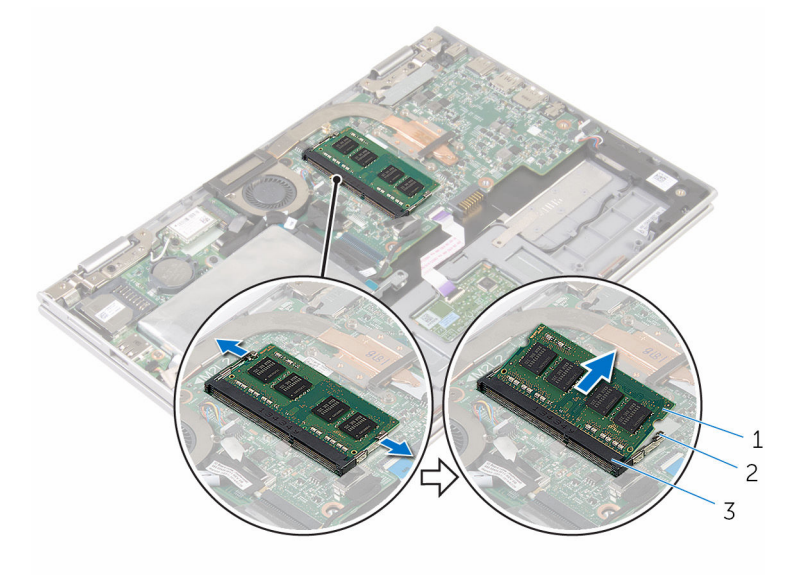

- メモリモジュール 2 固定クリップ(2)
- メモリモジュールスロット

## <span id="page-20-0"></span>メモリモジュールの取り付け

△ 警告: コンピュータ内部の作業を始める前に、お使いのコンピュータに付属 の安全に関する情報を読み、[「コンピュータ内部の作業を始める前に](#page-9-0)」の手 順に従ってください。コンピュータ内部の作業を終えた後は、[「コンピュー](#page-11-0) [タ内部の作業を終えた後に](#page-11-0)」の指示に従ってください。安全に関するベス トプラクティスの詳細は、規制コンプライアンスに関するホームページ (www.dell.com/regulatory\_compliance)を参照してください。

#### 手順

1 メモリモジュールの切り込みをメモリモジュールスロットのタブに合わせ ます。

- <span id="page-21-0"></span>2 メモリモジュールを斜めにしてスロットにしっかりと差し込み、所定の位置 にカチッと収まるまでメモリモジュールを押し込みます。
	- メモ: カチッという感触がない場合は、メモリモジュールを取り外し て、もう一度差し込んでください。

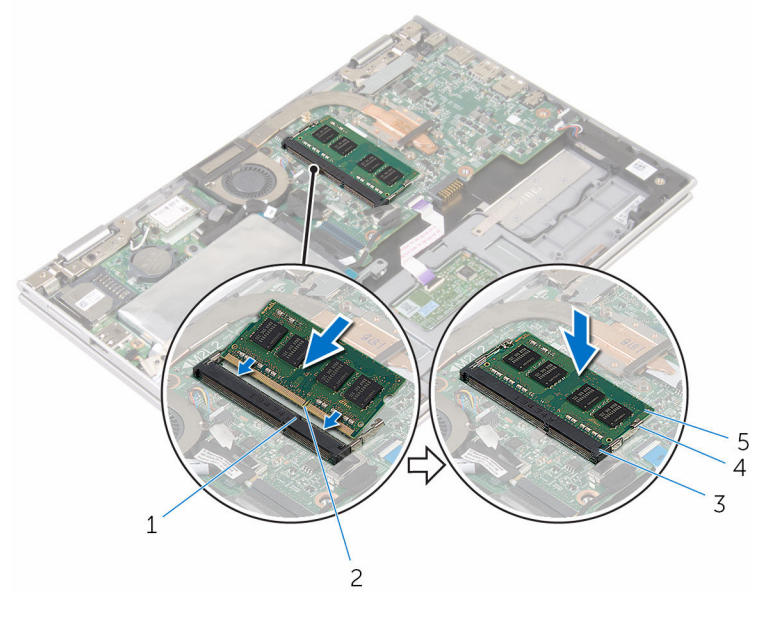

- 1 タブ 2 切り込み
- 3 メモリモジュールスロット 4 固定クリップ (2)
- 5 メモリモジュール

### 作業を終えた後に

- 1 [バッテリー](#page-17-0)を取り付けます。
- 2 [ベースカバー](#page-14-0)を取り付けます。

## <span id="page-22-0"></span>ハードドライブの取り外し

警告: コンピュータ内部の作業を始める前に、お使いのコンピュータに付属 の安全に関する情報を読み、[「コンピュータ内部の作業を始める前に](#page-9-0)」の手 順に従ってください。コンピュータ内部の作業を終えた後は、[「コンピュー](#page-11-0) [タ内部の作業を終えた後に](#page-11-0)」の指示に従ってください。安全に関するベス トプラクティスの詳細は、規制コンプライアンスに関するホームページ (www.dell.com/regulatory\_compliance)を参照してください。

注意: ハードドライブは壊れやすいので、取り扱いには注意してください。

注意: データの損失を防ぐため、コンピュータの電源が入っている状態、ま たはスリープ状態のときにハードドライブを取り外さないでください。

#### 作業を開始する前に

- 1 [ベースカバーを](#page-12-0)取り外します。
- 2 [バッテリーを](#page-15-0)取り外します。

#### 手順

1 ハードドライブアセンブリをシステム基板に固定しているテープを剥がし ます。

2 ハードドライブアセンブリをパームレストとキーボードアセンブリに固定 しているテープを剥します。

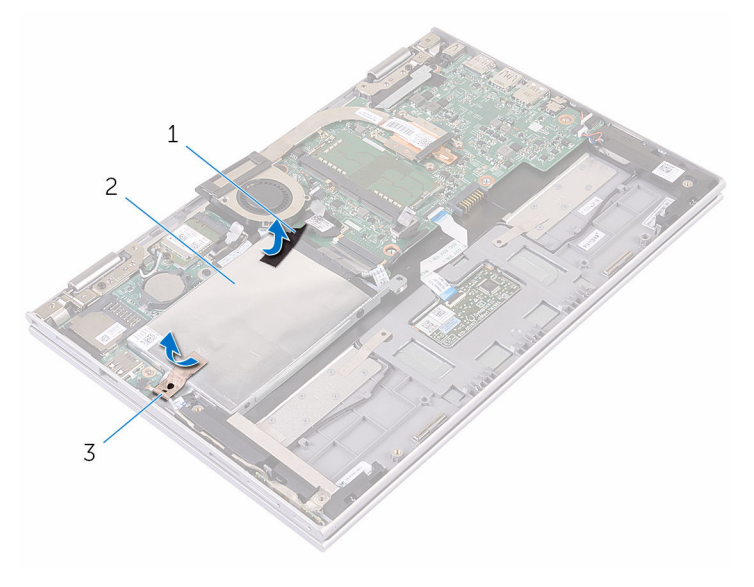

1 テープ 2 テープ

- 3 ハードドライブアセンブリ
- 3 プルタブを使用して、ハードドライブケーブルをシステム基板から外しま す。
- 4 ハードドライブアセンブリをパームレストとキーボードアセンブリに固定 しているネジを外します。

5 ハードドライブアセンブリをケーブルと一緒に持ち上げ、パームレストとキ ーボードアセンブリから取り外します。

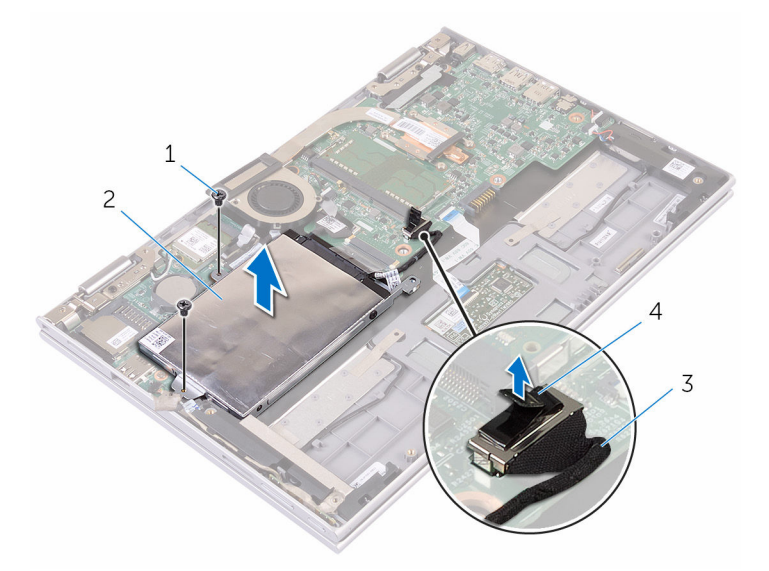

- 1 ネジ(2) 2 ハードドライブアセンブリ 3 ハードドライブケーブル 4 プルタブ
- 6 ハードドライブからインタポーザを外します。
- 7 ハードドライブにハードドライブブラケットを固定しているネジを外しま す。

8 ハードドライブブラケットを持ち上げて、ハードドライブから取り外しま す。

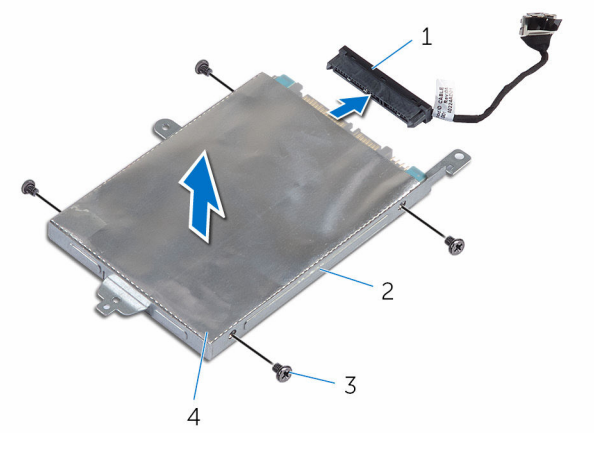

- 1 インタポーザ 2 ハードドライブ
- 3 ハードドライブブラケット 4 ネジ(4)

### <span id="page-26-0"></span>ハードドライブの取り付け

警告: コンピュータ内部の作業を始める前に、お使いのコンピュータに付属 の安全に関する情報を読み、[「コンピュータ内部の作業を始める前に](#page-9-0)」の手 順に従ってください。コンピュータ内部の作業を終えた後は、[「コンピュー](#page-11-0) [タ内部の作業を終えた後に](#page-11-0)」の指示に従ってください。安全に関するベス トプラクティスの詳細は、規制コンプライアンスに関するホームページ (www.dell.com/regulatory\_compliance)を参照してください。

注意: ハードドライブは壊れやすいので、取り扱いには注意してください。

#### 手順

- 1 ハードドライブのネジ穴をハードドライブブラケットのネジ穴に合わせま す。
- 2 ハードドライブブラケットをハードドライブに固定するネジを取り付けま す。
- 3 インタポーザをハードドライブに接続します。
- 4 ハードドライブアセンブリのネジ穴をパームレストとキーボードアセンブ リのネジ穴に合わせます。
- 5 ハードドライブアセンブリをパームレストとキーボードアセンブリに固定 するネジを取り付けます。
- 6 システム基板にハードドライブケーブルを接続します。
- 7 ハードドライブアセンブリをパームレストとキーボードアセンブリに固定 するテープを貼り付けます。
- 8 ハードドライブアセンブリをシステム基板に固定するテープを貼り付けま す。

### 作業を終えた後に

- 1 [バッテリー](#page-17-0)を取り付けます。
- 2 [ベースカバー](#page-14-0)を取り付けます。

## <span id="page-27-0"></span>eMMC カードの取り外し

警告: コンピュータ内部の作業を始める前に、お使いのコンピュータに付属 ∧ の安全に関する情報を読み、[「コンピュータ内部の作業を始める前に](#page-9-0)」の手 順に従ってください。コンピュータ内部の作業を終えた後は、[「コンピュー](#page-11-0) [タ内部の作業を終えた後に](#page-11-0)」の指示に従ってください。安全に関するベス トプラクティスの詳細は、規制コンプライアンスに関するホームページ (www.dell.com/regulatory\_compliance)を参照してください。

### 作業を開始する前に

- 1 [ベースカバーを](#page-12-0)取り外します。
- 2 [バッテリーを](#page-15-0)取り外します。

#### 手順

1 ハードドライブアセンブリをシステム基板に固定しているテープを剥がし ます。

2 ハードドライブアセンブリをパームレストとキーボードアセンブリに固定 しているテープを剥します。

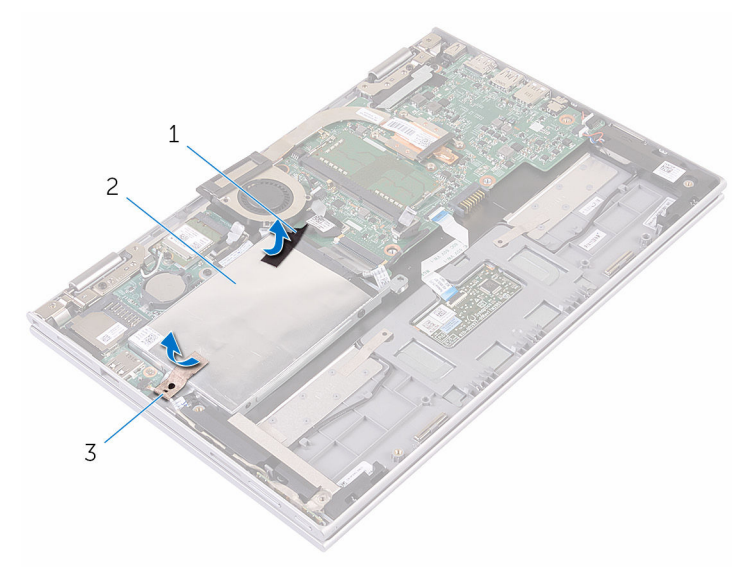

- 1 テープ 2 テープ
- 3 ハードドライブアセンブリ
- 3 プルタブを使用して、ハードドライブケーブルをシステム基板から外しま す。
- 4 ハードドライブアセンブリをパームレストとキーボードアセンブリに固定 しているネジを外します。

5 ハードドライブアセンブリをケーブルと一緒に持ち上げ、パームレストとキ ーボードアセンブリから取り外します。

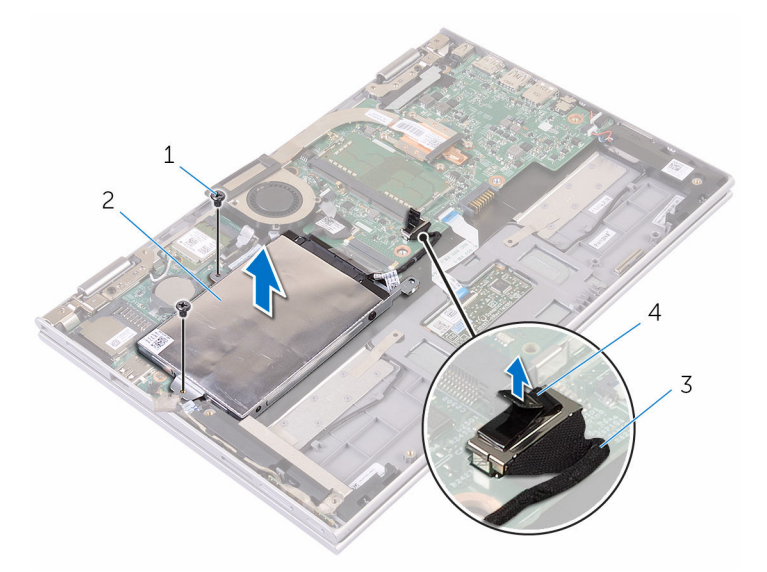

- ネジ(2) 2 ハードドライブアセンブリ
- プルタブ 4 ハードドライブケーブル
- ハードドライブアセンブリを裏返します。
- アルミ箔テープを部分的にはがし、eMMC カードを露出させます。

8 eMMCカードをハードドライブアセンブリに固定しているネジを外し、 eMMC カードを斜めに持ち上げて、ハードドライブアセンブリのスロット から取り外します。

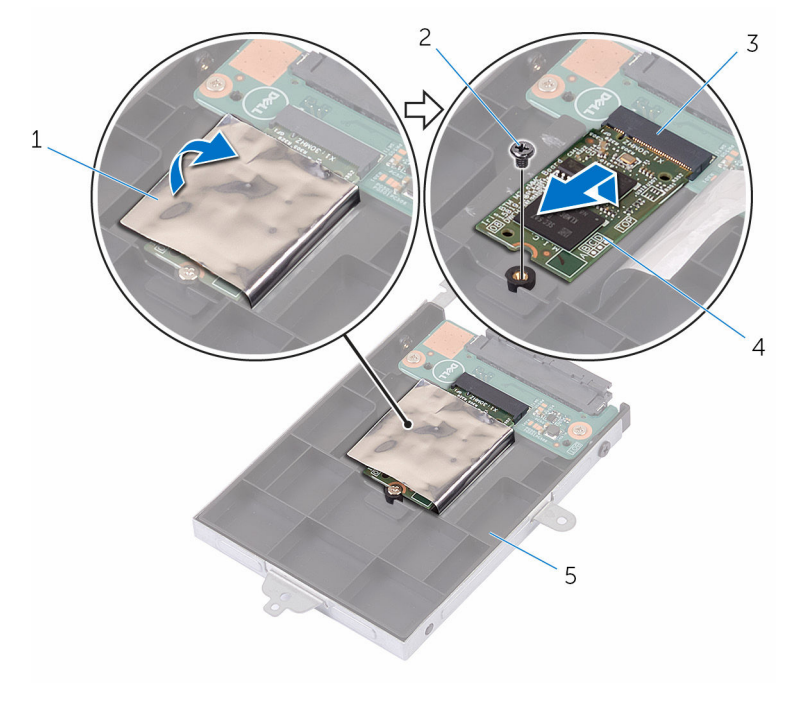

- 1 アルミ箔テープ 2 ネジ
- 3 eMMC カードスロット 4 eMMC カード
- 5 ハードドライブアセンブリ

## <span id="page-31-0"></span>eMMC カードの取り付け

警告: コンピュータ内部の作業を始める前に、お使いのコンピュータに付属 ∧ の安全に関する情報を読み、[「コンピュータ内部の作業を始める前に](#page-9-0)」の手 順に従ってください。コンピュータ内部の作業を終えた後は、[「コンピュー](#page-11-0) [タ内部の作業を終えた後に](#page-11-0)」の指示に従ってください。安全に関するベス トプラクティスの詳細は、規制コンプライアンスに関するホームページ (www.dell.com/regulatory\_compliance)を参照してください。

### 手順

- 1 eMMC カードの切り込みを eMMC カードスロットのタブに合わせます。
- 2 eMMCカードを斜めにして eMMCカードスロットに差し込みます。
- 3 eMMC カードのネジ穴をハードドライブアセンブリのネジ穴の位置に合わ せます。

す。 3 4 5  $\overline{c}$  $1 -$ 6  $\overline{7}$ 

4 eMMC カードをハードドライブアセンブリに固定するネジを取り付けま

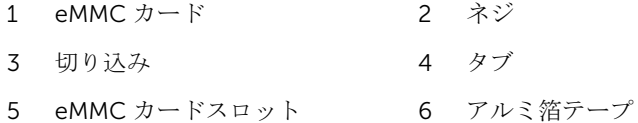

7 ハードドライブアセンブリ

- 5 ハードドライブアセンブリのネジ穴をパームレストとキーボードアセンブ リのネジ穴に合わせます。
- 6 ハードドライブアセンブリをパームレストとキーボードアセンブリに固定 するネジを取り付けます。
- 7 ハードドライブアセンブリをパームレストとキーボードアセンブリに固定 するテープを貼り付けます。
- 8 ハードドライブアセンブリをシステム基板に固定するテープを貼り付けま す。
- 9 システム基板にハードドライブケーブルを接続します。

### <span id="page-33-0"></span>作業を終えた後に

- [バッテリー](#page-17-0)を取り付けます。
- [ベースカバー](#page-14-0)を取り付けます。

## <span id="page-34-0"></span>eMMC I/O ボードの取り外し

警告: コンピュータ内部の作業を始める前に、お使いのコンピュータに付属 の安全に関する情報を読み、[「コンピュータ内部の作業を始める前に](#page-9-0)」の手 順に従ってください。コンピュータ内部の作業を終えた後は、[「コンピュー](#page-11-0) [タ内部の作業を終えた後に](#page-11-0)」の指示に従ってください。安全に関するベス トプラクティスの詳細は、規制コンプライアンスに関するホームページ (www.dell.com/regulatory\_compliance)を参照してください。

### 作業を開始する前に

- 1 [ベースカバーを](#page-12-0)取り外します。
- 2 [バッテリーを](#page-15-0)取り外します。
- 3 [eMMC](#page-27-0) カードを取り外します。

#### 手順

1 ハードドライブアセンブリからインタポーザを外します。

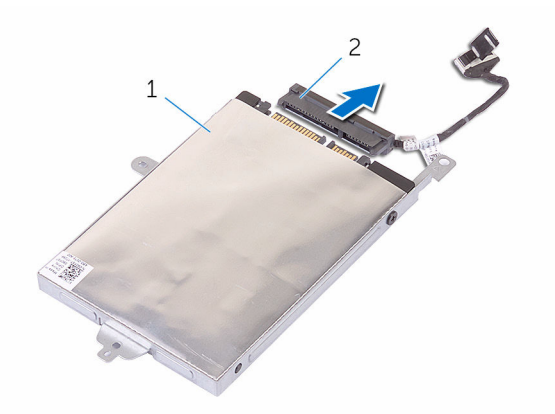

1 ハードドライブアセンブリ 2 インタポーザ

2 eMMC-I/O ボードをハードドライブアセンブリに固定している 2 本のネジ を外します。

eMMC-I/O ボードを持ち上げて、ハードドライブアセンブリから取り外し ます。

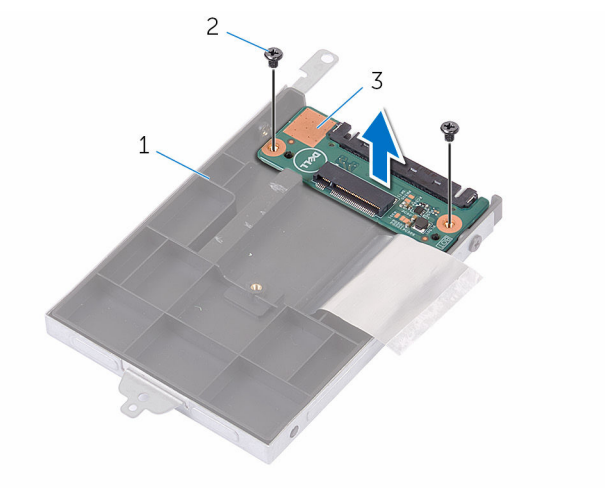

- ハードドライブアセンブリ 2 ネジ(2)
- eMMC-I/O ボード
# eMMC I/O ボードの取り付け

警告: コンピュータ内部の作業を始める前に、お使いのコンピュータに付属 ЛN. の安全に関する情報を読み、[「コンピュータ内部の作業を始める前に](#page-9-0)」の手 順に従ってください。コンピュータ内部の作業を終えた後は、[「コンピュー](#page-11-0) [タ内部の作業を終えた後に](#page-11-0)」の指示に従ってください。安全に関するベス トプラクティスの詳細は、規制コンプライアンスに関するホームページ (www.dell.com/regulatory\_compliance)を参照してください。

#### 手順

- 1 eMMC-I/O ボードのネジ穴をハードドライブアセンブリのネジ穴の位置に 合わせます。
- 2 MMC-I/O ボードをハードドライブアセンブリに固定するネジを取り付け ます。
- 3 ハードドライブアセンブリを裏返し、インタポーザをハードドライブアセン ブリに接続します。

- 1 [eMMC](#page-31-0) カードを取り付けます。
- 2 [バッテリー](#page-17-0)を取り付けます。
- 3 [ベースカバー](#page-14-0)を取り付けます。

## <span id="page-37-0"></span>コイン型電池の取り外し

- △ 警告: コンピュータ内部の作業を始める前に、お使いのコンピュータに付属 の安全に関する情報を読み、[「コンピュータ内部の作業を始める前に](#page-9-0)」の手 順に従ってください。コンピュータ内部の作業を終えた後は、[「コンピュー](#page-11-0) [タ内部の作業を終えた後に](#page-11-0)」の指示に従ってください。安全に関するベス トプラクティスの詳細は、規制コンプライアンスに関するホームページ (www.dell.com/regulatory\_compliance)を参照してください。
- 注意: コイン型電池を取り外すと、BIOS セットアッププログラムの設定が デフォルトにリセットされます。コイン型電池を取り外す前に、BIOS セッ トアッププログラムの設定をメモしておくことをお勧めします。

### 作業を開始する前に

- 1 [ベースカバーを](#page-12-0)取り外します。
- 2 [バッテリーを](#page-15-0)取り外します。

#### 手順

プラスチックスクライブを使って、注意しながらコイン型電池をシステム基板の バッテリソケットから取り外します。

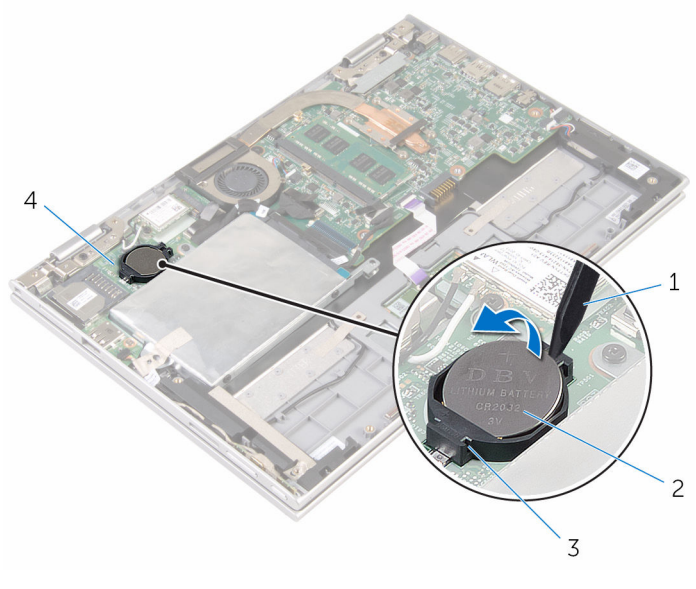

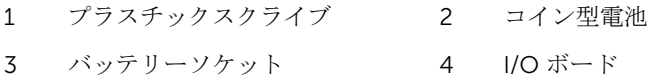

## <span id="page-39-0"></span>コイン型電池の取り付け

警告: コンピュータ内部の作業を始める前に、お使いのコンピュータに付属 の安全に関する情報を読み、[「コンピュータ内部の作業を始める前に](#page-9-0)」の手 順に従ってください。コンピュータ内部の作業を終えた後は、[「コンピュー](#page-11-0) [タ内部の作業を終えた後に](#page-11-0)」の指示に従ってください。安全に関するベス トプラクティスの詳細は、規制コンプライアンスに関するホームページ (www.dell.com/regulatory\_compliance)を参照してください。

#### 手順

プラス側を上にして、コイン型電池をシステム基板のバッテリーソケットにはめ 込みます。

- 1 [バッテリー](#page-17-0)を取り付けます。
- 2 [ベースカバー](#page-14-0)を取り付けます。

## <span id="page-40-0"></span>ワイヤレスカードの取り外し

警告: コンピュータ内部の作業を始める前に、お使いのコンピュータに付属 の安全に関する情報を読み、[「コンピュータ内部の作業を始める前に](#page-9-0)」の手 順に従ってください。コンピュータ内部の作業を終えた後は、[「コンピュー](#page-11-0) [タ内部の作業を終えた後に](#page-11-0)」の指示に従ってください。安全に関するベス トプラクティスの詳細は、規制コンプライアンスに関するホームページ (www.dell.com/regulatory\_compliance)を参照してください。

### 作業を開始する前に

- 1 [ベースカバーを](#page-12-0)取り外します。
- 2 [バッテリーを](#page-15-0)取り外します。

- 1 アンテナケーブルをワイヤレスカードから外します。
- 2 ワイヤレスカードを I/O ボードに固定しているネジを外します。

ワイヤレスカードを I/O ボードのワイヤレスカードスロットから引き出し ます。

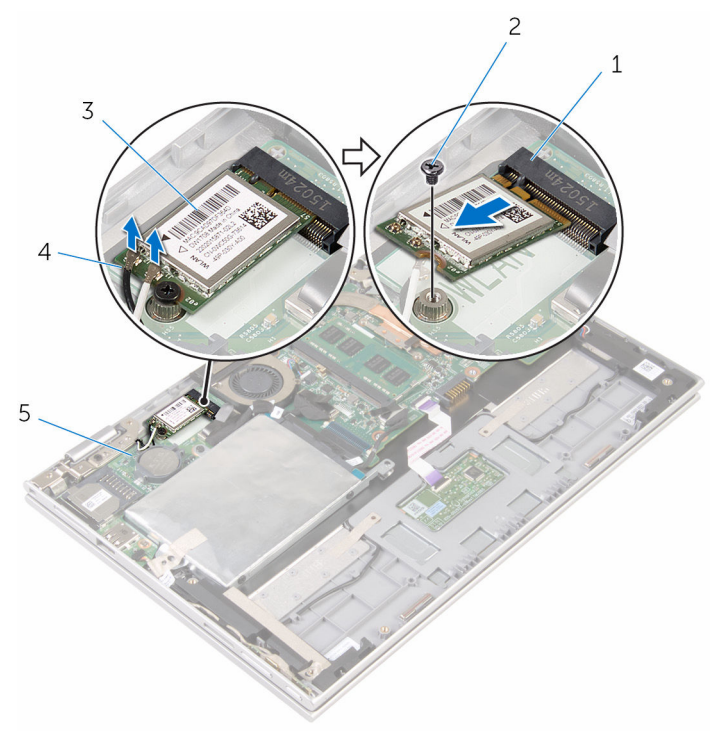

- ワイヤレスカードスロット 2 ネジ
- 3 ワイヤレスカード 4 アンテナケーブル (2)
- I/O ボード

## <span id="page-42-0"></span>ワイヤレスカードの取り付け

警告: コンピュータ内部の作業を始める前に、お使いのコンピュータに付属 の安全に関する情報を読み、[「コンピュータ内部の作業を始める前に](#page-9-0)」の手 順に従ってください。コンピュータ内部の作業を終えた後は、[「コンピュー](#page-11-0) [タ内部の作業を終えた後に](#page-11-0)」の指示に従ってください。安全に関するベス トプラクティスの詳細は、規制コンプライアンスに関するホームページ (www.dell.com/regulatory\_compliance)を参照してください。

#### 手順

#### 注意: ワイヤレスカードへの損傷を避けるため、カードの下にケーブルを置 かないでください。

- 1 ワイヤレスカードの切り込みをシステム基板のワイヤレスカードスロット のタブに合わせます。
- 2 ワイヤレスカードを斜めにしてミニカードスロットに差し込みます。
- 3 ワイヤレスカードのネジ穴をシステム基板のネジ穴に合わせます。
- 4 ワイヤレスカードをシステム基板に固定するネジを取り付けます。

5 アンテナケーブルをワイヤレスカードに接続します。 次の表に、お使いのコンピュータがサポートするワイヤレスカード用アンテ ナケーブルの色分けを示します。

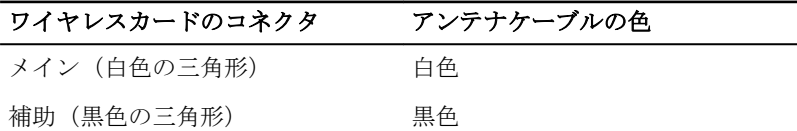

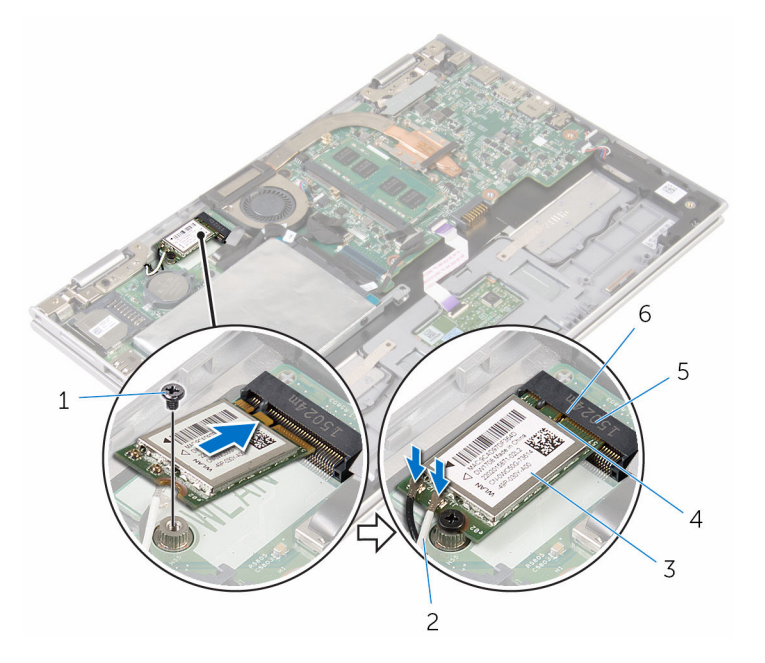

- 1 ネジ 2 アンテナケーブル (2)
- 3 ワイヤレスカード 4 タブ
- 5 ワイヤレスカードスロット 6 切り込み

- 1 [バッテリー](#page-17-0)を取り付けます。
- 2 [ベースカバー](#page-14-0)を取り付けます。

## <span id="page-44-0"></span>電源およびボリュームボタン基 板の取り外し

△ 警告: コンピュータ内部の作業を始める前に、お使いのコンピュータに付属 の安全に関する情報を読み、[「コンピュータ内部の作業を始める前に](#page-9-0)」の手 順に従ってください。コンピュータ内部の作業を終えた後は、[「コンピュー](#page-11-0) [タ内部の作業を終えた後に](#page-11-0)」の指示に従ってください。安全に関するベス トプラクティスの詳細は、規制コンプライアンスに関するホームページ (www.dell.com/regulatory\_compliance)を参照してください。

### 作業を開始する前に

- 1 [ベースカバーを](#page-12-0)取り外します。
- 2 [バッテリーを](#page-15-0)取り外します。

- 1 電源とボリュームボタン基板ケーブルをハードドライブアセンブリに固定 しているテープをはがします。
- 2 電源とボリュームボタン基板ケーブルを I/O ボードから取り外します。
- 3 雷源とボリュームボタン基板ケーブルをスピーカーの配線ガイドから外し ます。
- 4 電源とボリュームボタン基板をスピーカーに固定しているテープをはがし ます。

5 電源とボリュームボタン基板をケーブルとともに持ち上げて、パームレスト とキーボードアセンブリから取り外します。

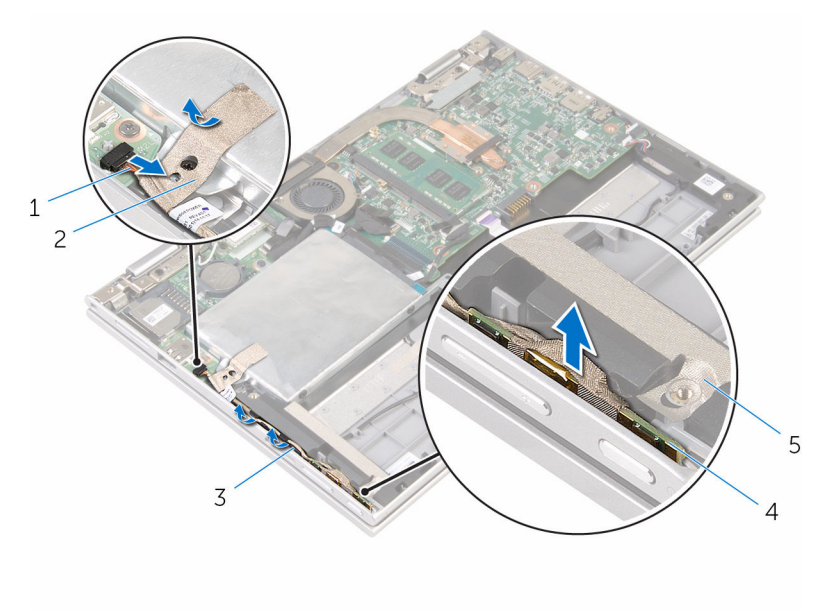

- 1 電源およびボリュームボタ 2 テープ ン基板ケーブル
- 
- 5 テープ
- 3 配線ガイド オンコンコンコン イン電源およびボリュームボタ ン基板

## <span id="page-46-0"></span>電源およびボリュームボタン基 板の取り付け

△ 警告: コンピュータ内部の作業を始める前に、お使いのコンピュータに付属 の安全に関する情報を読み、[「コンピュータ内部の作業を始める前に](#page-9-0)」の手 順に従ってください。コンピュータ内部の作業を終えた後は、[「コンピュー](#page-11-0) [タ内部の作業を終えた後に](#page-11-0)」の指示に従ってください。安全に関するベス トプラクティスの詳細は、規制コンプライアンスに関するホームページ (www.dell.com/regulatory\_compliance)を参照してください。

### 手順

- 1 雷源およびボリュームボタン基板をパームレストとキーボードアセンブリ のスロットに差し込みます。
- 2 雷源およびボリュームボタン基板をスピーカーに固定するテープを貼り付 けます。
- 3 電源およびボリュームボタン基板ケーブルをスピーカーの配線ガイドに沿 って配線します。
- 4 電源およびボリュームボタン基板ケーブルをシステム基板に接続します。
- 5 電源およびボリュームボタン基板ケーブルをハードドライブアセンブリに 固定するテープを貼り付けます。

- 1 [バッテリー](#page-17-0)を取り付けます。
- 2 [ベースカバー](#page-14-0)を取り付けます。

## スピーカーの取り外し

警告: コンピュータ内部の作業を始める前に、お使いのコンピュータに付属 の安全に関する情報を読み、[「コンピュータ内部の作業を始める前に](#page-9-0)」の手 順に従ってください。コンピュータ内部の作業を終えた後は、[「コンピュー](#page-11-0) [タ内部の作業を終えた後に](#page-11-0)」の指示に従ってください。安全に関するベス トプラクティスの詳細は、規制コンプライアンスに関するホームページ (www.dell.com/regulatory\_compliance)を参照してください。

### 作業を開始する前に

- 1 [ベースカバーを](#page-12-0)取り外します。
- 2 [バッテリーを](#page-15-0)取り外します。
- 3 [「ハードドライブの取り外し](#page-22-0)」の手順1から5に従ってください。
- 4 [電源およびボリュームボタン基板を](#page-44-0)取り外します。

手順

1 コネクタラッチを持ち上げて、タッチパッドケーブルをタッチパッドのコネ クタから外します。

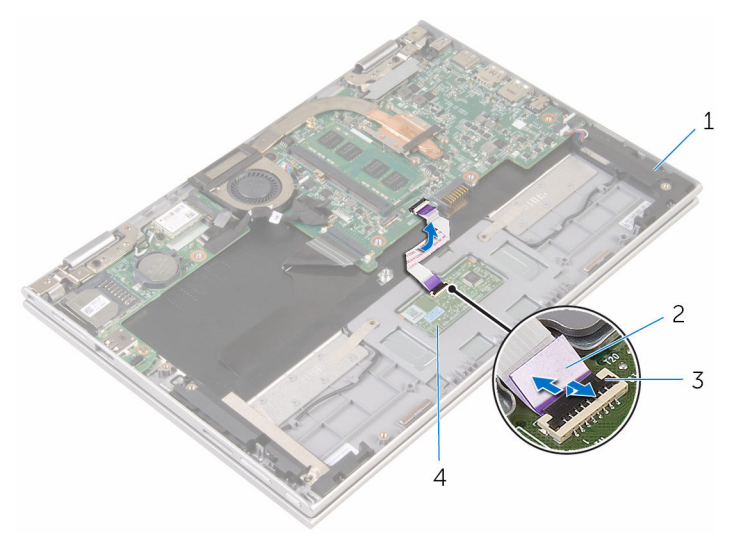

3 コネクタラッチ 4 タッチパッド

- 1 スピーカー(2) 2 タッチパッドケーブル
	-

2 パームレストとキーボードアセンブリから透明シートを剥がして、スピーカ ーケーブルを取り出せるようにします。

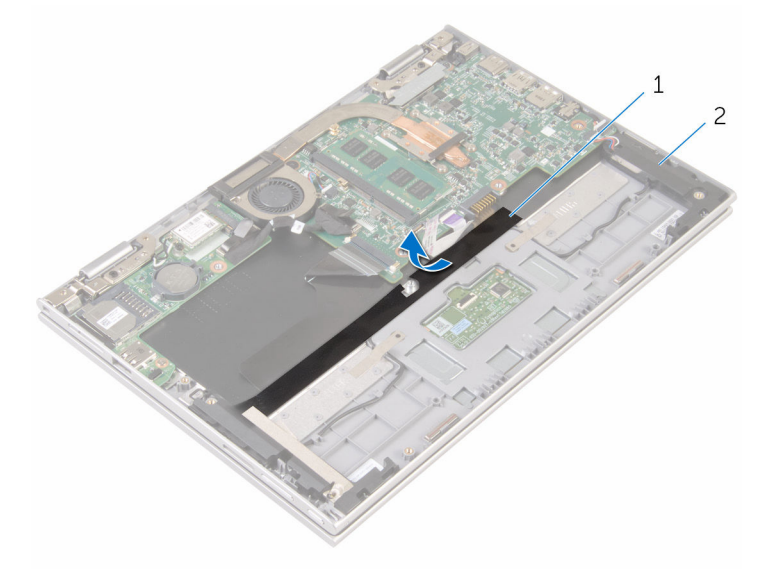

1 透明シート 2 スピーカー (2)

- 3 スピーカーケーブルをシステム基板から外します。
- 4 スピーカーケーブルをパームレストとキーボードアセンブリに固定してい る粘着テープを剥がします。
- 5 パームレストとキーボードアセンブリの配線ガイドからスピーカーケーブ ルを外します。

6 スピーカーを位置合わせポストから外し、スピーカーをそのケーブルと一緒 に持ち上げて、パームレストとキーボードアセンブリから取り外します。

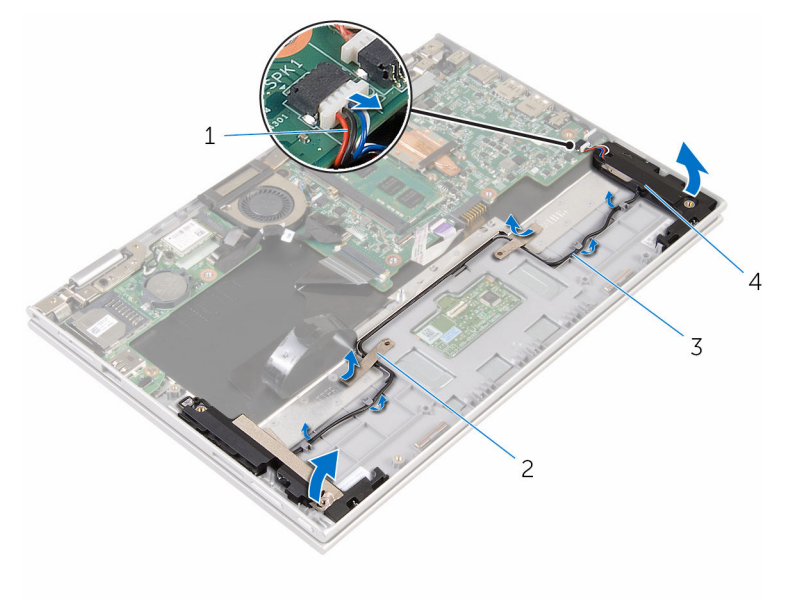

1 スピーカーケーブル 2 粘着テープ(2)

3 配線ガイド 1 イ スピーカー (2)

## スピーカーの取り付け

警告: コンピュータ内部の作業を始める前に、お使いのコンピュータに付属 の安全に関する情報を読み、[「コンピュータ内部の作業を始める前に](#page-9-0)」の手 順に従ってください。コンピュータ内部の作業を終えた後は、[「コンピュー](#page-11-0) [タ内部の作業を終えた後に](#page-11-0)」の指示に従ってください。安全に関するベス トプラクティスの詳細は、規制コンプライアンスに関するホームページ (www.dell.com/regulatory\_compliance)を参照してください。

#### 手順

- 1 パームレストとキーボードアセンブリの位置合わせポストを使用して、スピ ーカーをパームレストとキーボードアセンブリにセットします。
- 2 スピーカーケーブルをパームレストとキーボードアセンブリの配線ガイド に沿って配線します。
- 3 スピーカーケーブルをパームレストとキーボードアセンブリに固定する粘 着テープを貼り付けます。
- 4 システム基板にスピーカーケーブルを接続します。
- 5 添明シートを貼り付けて、スピーカーケーブルをパームレストとキーボード アセンブリに固定します。
- 6 タッチパッドケーブルをタッチパッドのコネクタに差し込み、コネクタラッ チを押し下げてケーブルを固定します。

- 1 雷源およびボリュームボタン基板を取り付けます。
- 2 [「ハードドライブの取り付け](#page-26-0)」の手順 4 から 8 に従ってください。
- 3 [バッテリー](#page-17-0)を取り付けます。
- 4 [ベースカバー](#page-14-0)を取り付けます。

## タッチパッドの取り外し

△ 警告: コンピュータ内部の作業を始める前に、お使いのコンピュータに付属 の安全に関する情報を読み、[「コンピュータ内部の作業を始める前に](#page-9-0)」の手 順に従ってください。コンピュータ内部の作業を終えた後は、[「コンピュー](#page-11-0) [タ内部の作業を終えた後に](#page-11-0)」の指示に従ってください。安全に関するベス トプラクティスの詳細は、規制コンプライアンスに関するホームページ (www.dell.com/regulatory\_compliance)を参照してください。

### 作業を開始する前に

- 1 [ベースカバーを](#page-12-0)取り外します。
- 2 [バッテリーを](#page-15-0)取り外します。

#### 手順

1 コネクタラッチを持ち上げて、タッチパッドケーブルをタッチパッドから外 します。

テープをはがし、タッチパッドのネジにアクセスします。

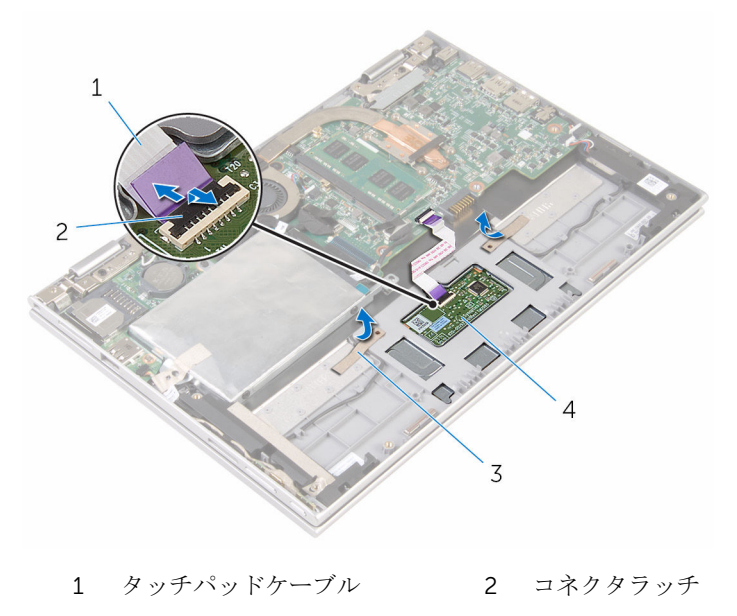

テープ(2) 4 タッチパッド

3 タッチパッドをパームレストとキーボードアセンブリに固定しているネジ を外します。

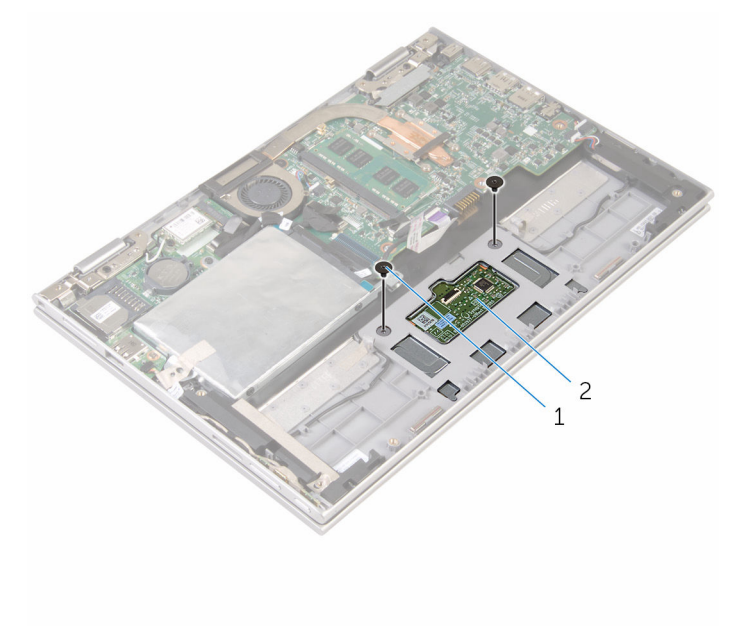

- 1 ネジ(2) 2 タッチパッド
- 4 パームレストとキーボードアセンブリを持ち上げて、タッチパッドをパーム レストとキーボードアセンブリのスロットから取り外します。
- 5 タッチパッドをコンピュータからスライドさせて、パームレストとキーボー ドアセンブリのスロットから外します。

タッチパッドをパームレストとキーボードアセンブリから取り外します。

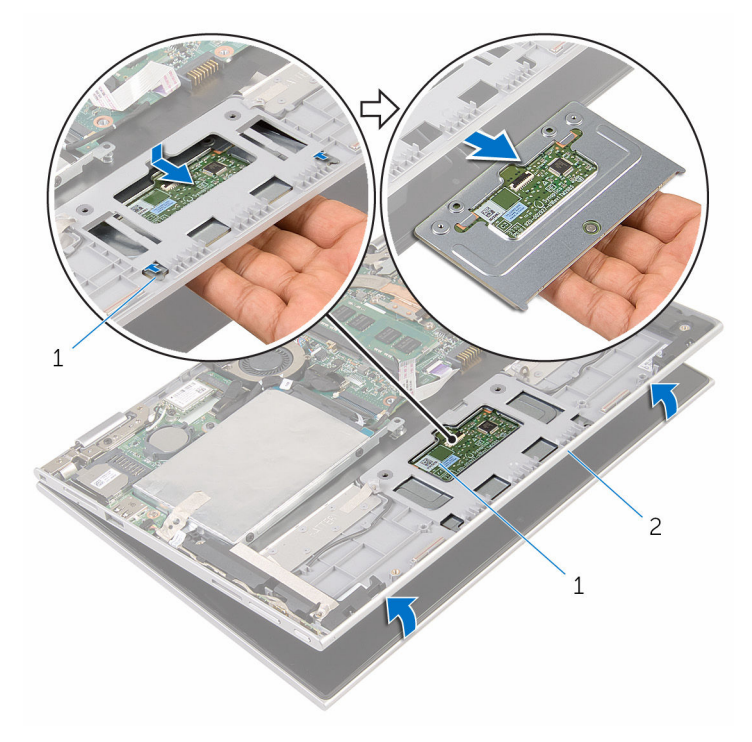

- タブ(2) 2 タッチパッド
- パームレストとキーボード アセンブリ

## タッチパッドの取り付け

警告: コンピュータ内部の作業を始める前に、お使いのコンピュータに付属 の安全に関する情報を読み、[「コンピュータ内部の作業を始める前に](#page-9-0)」の手 順に従ってください。コンピュータ内部の作業を終えた後は、[「コンピュー](#page-11-0) [タ内部の作業を終えた後に](#page-11-0)」の指示に従ってください。安全に関するベス トプラクティスの詳細は、規制コンプライアンスに関するホームページ (www.dell.com/regulatory\_compliance)を参照してください。

#### 手順

- 1 タッチパッドのタブをパームレストとキーボードアセンブリのスロットに 合わせます。
- 2 タッチパッドのネジ穴をパームレストとキーボードアセンブリのネジ穴に 合わせます。
- 3 タッチパッドをパームレストとキーボードアセンブリに固定するネジを取 り付けます。
- 4 テープを貼り付けてネジをタッチパッドに固定します。
- 5 タッチパッドケーブルをタッチパッドコネクタに差し込み、ラッチを押し下 げてケーブルを固定します。

- 1 [バッテリー](#page-17-0)を取り付けます。
- 2 [ベースカバー](#page-14-0)を取り付けます。

## <span id="page-57-0"></span>プロセッサファンとヒートシン クアセンブリの取り外し

△ 警告: コンピュータ内部の作業を始める前に、お使いのコンピュータに付属 の安全に関する情報を読み、[「コンピュータ内部の作業を始める前に](#page-9-0)」の手 順に従ってください。コンピュータ内部の作業を終えた後は、[「コンピュー](#page-11-0) [タ内部の作業を終えた後に](#page-11-0)」の指示に従ってください。安全に関するベス トプラクティスの詳細は、規制コンプライアンスに関するホームページ (www.dell.com/regulatory\_compliance)を参照してください。

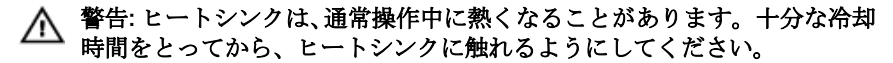

△ 注意: プロセッサの冷却効果を最大にするため、ヒートシンクの放熱部分に 触れないでください。皮脂によってサーマルグリースの放熱能力が低下す る可能性があります。

### 作業を開始する前に

- 1 [ベースカバーを](#page-12-0)取り外します。
- 2 [バッテリーを](#page-15-0)取り外します。

- メモ: ヒートシンクの外観とネジの数は、内蔵グラフィックスカード搭載の Ø コンピュータを購入した場合、異なります。
- 1 ファンケーブルをシステム基板から外します。
- 2 ヒートシンク上に表示されている順番に従って、プロセッサファンとヒート シンクアセンブリをシステム基板に固定している拘束ネジを緩めます。

3 プロセッサファンおよびヒートシンクアセンブリを、システム基板から持ち 上げ取り外します。

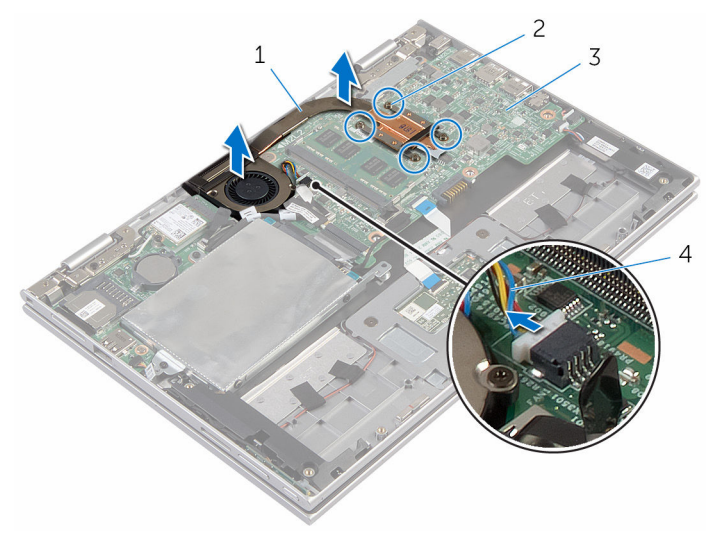

- 1 プロセッサファンとヒート 2 拘束ネジ(4) シンクアセンブリ
- 
- 3 システム基板 4 ファンケーブル

## <span id="page-59-0"></span>プロセッサファンとヒートシン クアセンブリの取り付け

△ 警告: コンピュータ内部の作業を始める前に、お使いのコンピュータに付属 の安全に関する情報を読み、[「コンピュータ内部の作業を始める前に](#page-9-0)」の手 順に従ってください。コンピュータ内部の作業を終えた後は、[「コンピュー](#page-11-0) [タ内部の作業を終えた後に](#page-11-0)」の指示に従ってください。安全に関するベス トプラクティスの詳細は、規制コンプライアンスに関するホームページ (www.dell.com/requiatory\_compliance)を参照してください。

### 手順

- 1 プロセッサファンとヒートシンクアセンブリのネジ穴をシステム基板のネ ジ穴の位置に合わせて、プロセッサファンとヒートシンクアセンブリをセッ トします。
- 2 ヒートシンク上に表示されている順番に従って、プロセッサファンとヒート シンクアセンブリをシステム基板に固定する拘束ネジを締めます。
- 3 ファンケーブルをシステム基板に接続します。

- 1 [バッテリー](#page-17-0)を取り付けます。
- 2 [ベースカバー](#page-14-0)を取り付けます。

## I/O ボードの取り外し

警告: コンピュータ内部の作業を始める前に、お使いのコンピュータに付属 の安全に関する情報を読み、[「コンピュータ内部の作業を始める前に](#page-9-0)」の手 順に従ってください。コンピュータ内部の作業を終えた後は、[「コンピュー](#page-11-0) [タ内部の作業を終えた後に](#page-11-0)」の指示に従ってください。安全に関するベス トプラクティスの詳細は、規制コンプライアンスに関するホームページ (www.dell.com/regulatory\_compliance)を参照してください。

### 作業を開始する前に

- 1 [ベースカバーを](#page-12-0)取り外します。
- 2 [バッテリーを](#page-15-0)取り外します。
- 3 [「ハードドライブの取り外し](#page-22-0)」の手順 1 から 5 に従ってください。
- 4 [ワイヤレスカードを](#page-40-0)取り外します。
- 5 [コイン型電池を](#page-37-0)取り外します。

- 1 I/O ボードケーブルを I/O ボードから外します。
- 2 電源とボリュームボタン基板ケーブルを I/O ボードから取り外します。
- 3 I/O ボードをパームレストとキーボードアセンブリに固定しているネジを 外します。

I/O ボードを持ち上げて、パームレストとキーボードアセンブリから取り外 します。

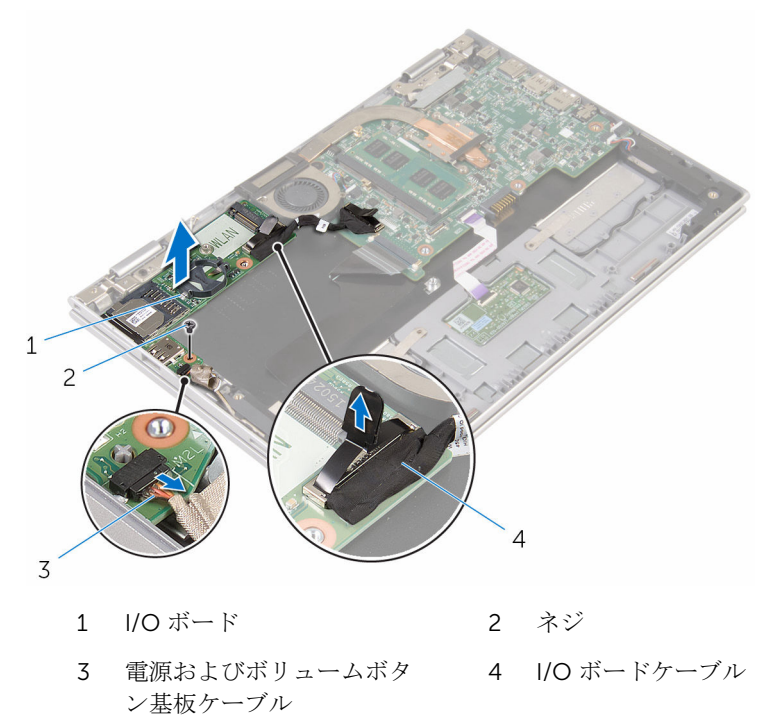

## I/O ボードの取り付け

警告: コンピュータ内部の作業を始める前に、お使いのコンピュータに付属 の安全に関する情報を読み、[「コンピュータ内部の作業を始める前に](#page-9-0)」の手 順に従ってください。コンピュータ内部の作業を終えた後は、[「コンピュー](#page-11-0) [タ内部の作業を終えた後に](#page-11-0)」の指示に従ってください。安全に関するベス トプラクティスの詳細は、規制コンプライアンスに関するホームページ (www.dell.com/regulatory\_compliance)を参照してください。

#### 手順

- 1 位置合わせポストを使用して、I/O ボードをパームレストとキーボードアセ ンブリにセットします。
- 2 I/O ボードのネジ穴をパームレストとキーボードアセンブリのネジ穴に合 わせます。
- 3 I/O ボードをパームレストとキーボードアセンブリに固定するネジを取り 付けます。
- 4 電源およびボリュームボタン基板ケーブルを I/O ボードに接続します。
- 5 I/O ボードケーブルを I/O ボードに接続します。

- 1 [コイン型電池](#page-39-0)を取り付けます。
- 2 [ワイヤレスカード](#page-42-0)を取り付けます。
- 3 [「ハードドライブの取り付け](#page-26-0)」の手順 4 から 8 に従ってください。
- 4 [バッテリー](#page-17-0)を取り付けます。
- 5 [ベースカバー](#page-14-0)を取り付けます。

## <span id="page-63-0"></span>システム基板の取り外し

- 警告: コンピュータ内部の作業を始める前に、お使いのコンピュータに付属 の安全に関する情報を読み、[「コンピュータ内部の作業を始める前に](#page-9-0)」の手 順に従ってください。コンピュータ内部の作業を終えた後は、[「コンピュー](#page-11-0) [タ内部の作業を終えた後に](#page-11-0)」の指示に従ってください。安全に関するベス トプラクティスの詳細は、規制コンプライアンスに関するホームページ (www.dell.com/regulatory\_compliance)を参照してください。
- メモ: お使いのコンピュータのサービスタグはシステム基板に保存されて O) います。システム基板の取り付け後に、BIOS セットアッププログラムにサ ービスタグを入力する必要があります。
- メモ: システム基板を取り付けると、BIOS セットアッププログラムを使用 Ø して BIOS に行った変更はすべて削除されます。システム基板を取り付け た後、必要な変更を実行する必要があります。
- メモ: システム基板からケーブルを外す前に、各コネクタの位置をメモして おき、システム基板の取り付け後に正しく元の場所に戻すことができるよ うにしてください。

### 作業を開始する前に

- 1 [ベースカバーを](#page-12-0)取り外します。
- 2 [バッテリーを](#page-15-0)取り外します。
- 3 [メモリモジュールを](#page-18-0)取り外します。
- 4 [プロセッサファンとヒートシンクアセンブリを](#page-57-0)取り外します。

- 1 ディスプレイケーブルブラケットをシステム基板に固定しているネジを外 し、ディスプレイケーブルブラケットを持ち上げてシステム基板から取り外 します。
- 2 Windows-button 基板コネクタの粘着テープを剥がし、Windows-button 基 板ケーブルにアクセスします。
- 3 コネクタラッチを持ち上げ、Windows-button 基板ケーブルをシステム基板 から外します。

4 プルタブを使用して、ディスプレイケーブルをシステム基板から外します。

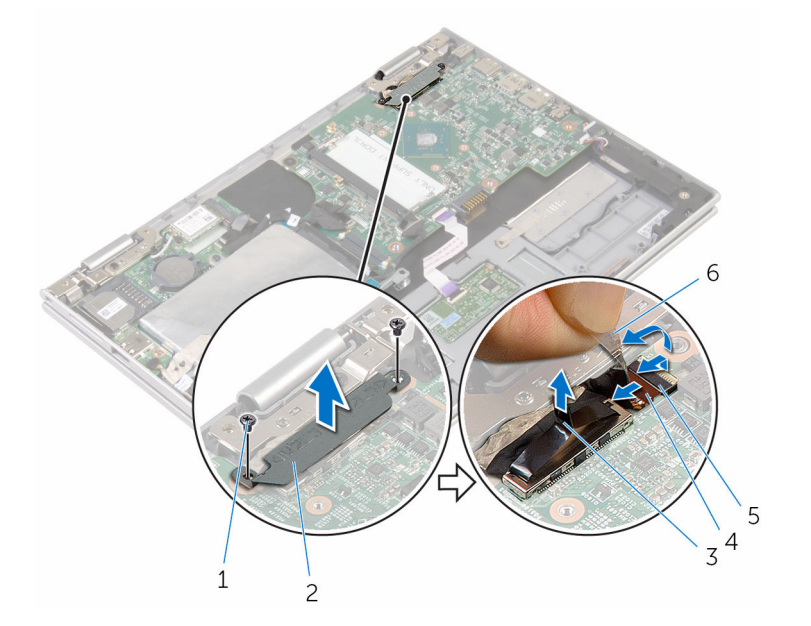

- 1 ネジ(2) 2 ディスプレイケーブルブラ ケット
- 3 ディスプレイケーブル 4 ラッチ
- 5 Windows-button 基板ケー 6 粘着テープ ブル
- 5 プルタブを使って I/O ボードケーブルとハードドライブケーブルをシステ ム基板から外します。
- 6 コネクタラッチを外し、キーボードケーブルをシステム基板から取り外しま す。
- 7 コネクタラッチを持ち上げて、タッチパッドケーブルをシステム基板から外 します。

8 スピーカーケーブルと電源アダプタポートケーブルをシステム基板から外 します。

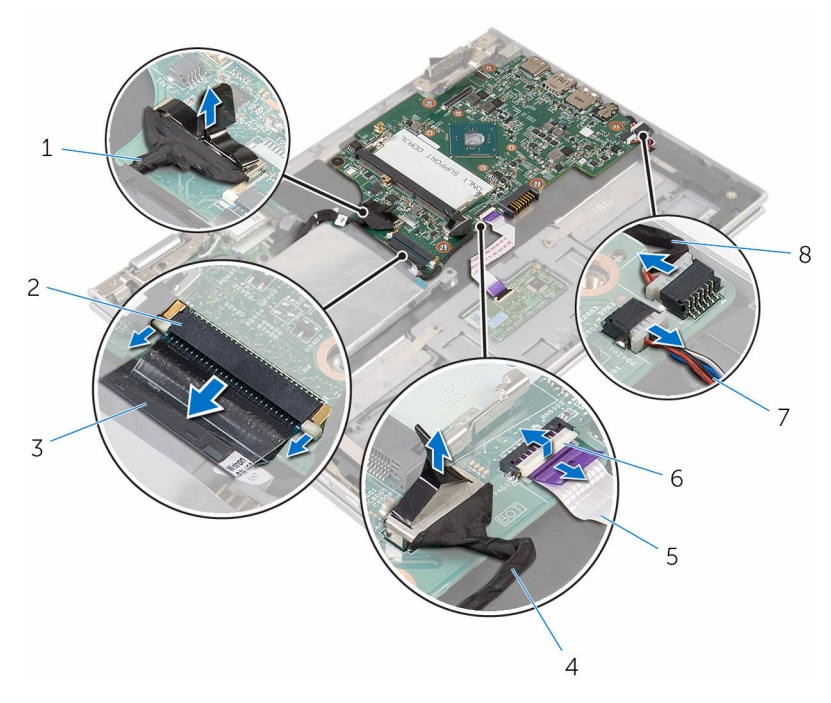

- 1 I/O ボードケーブル 2 ラッチ
- 3 キーボードケーブル 4 ハードドライブケーブル
- 5 タッチパッドケーブル 6 ラッチ
- 7 スピーカーケーブル 8 電源アダプタポートケーブ ル
- 9 システム基板をパームレストとキーボードアセンブリに固定しているネジ を外します。

10 システム基板を持ち上げてパームレストとキーボードアセンブリから取り 外します。

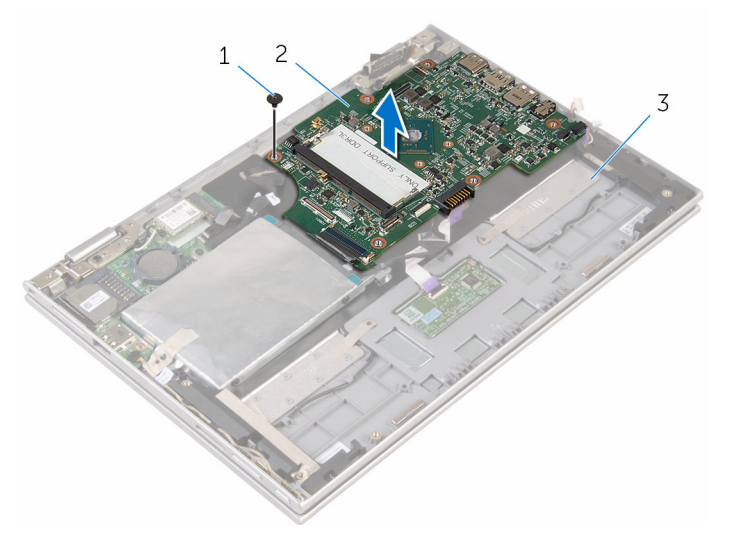

1 ネジ 2 システム基板

3 パームレストとキーボード アセンブリ

## <span id="page-67-0"></span>システム基板の取り付け

- 警告: コンピュータ内部の作業を始める前に、お使いのコンピュータに付属 の安全に関する情報を読み、[「コンピュータ内部の作業を始める前に](#page-9-0)」の手 順に従ってください。コンピュータ内部の作業を終えた後は、[「コンピュー](#page-11-0) [タ内部の作業を終えた後に](#page-11-0)」の指示に従ってください。安全に関するベス トプラクティスの詳細は、規制コンプライアンスに関するホームページ (www.dell.com/regulatory\_compliance)を参照してください。
- メモ: お使いのコンピュータのサービスタグはシステム基板に保存されて O) います。システム基板の取り付け後に、BIOS セットアッププログラムにサ ービスタグを入力する必要があります。
- メモ: システム基板を取り付けると、BIOS セットアッププログラムを使用 Ø して BIOS に行った変更はすべて削除されます。システム基板を取り付け た後、必要な変更を実行する必要があります。

- 1 システム基板のネジ穴をパームレストとキーボードアセンブリのネジ穴に 合わせます。
- 2 システム基板をパームレストとキーボードアセンブリに固定するネジを取 り付けます。
- 3 雷源アダプタポートケーブルとスピーカーケーブルをシステム基板に接続 します。
- 4 タッチパッドケーブルをシステム基板上のコネクタに差し込み、ラッチを押 し下げてケーブルを固定します。
- 5 キーボードケーブルをキーボードケーブルコネクタに挿入して、コネクタラ ッチを押し入れケーブルを固定します。
- 6 I/O ボードケーブルを接続して、ハードドライブケーブルをシステム基板に 接続します。
- 7 Windows-button 基板ケーブルをシステム基板のコネクタに差し込み、ラッ チを押し下げてケーブルを固定します。
- 8 Windows-button 基板コネクタにテープを貼り付けてケーブルを固定しま す。
- 9 ディスプレイケーブルをシステム基板に接続します。
- 10 ディスプレイケーブルブラケットのネジ穴をシステム基板のネジ穴に合わ せます。

11 ディスプレイケーブルブラケットをシステム基板に固定しているネジを取 り付けます。

### 作業を終えた後に

- 1 [プロセッサファンおよびヒートシンクアセンブリ](#page-59-0)を取り付けます。
- 2 [メモリモジュール](#page-20-0)を取り付けます。
- 3 [バッテリー](#page-17-0)を取り付けます。
- 4 [ベースカバー](#page-14-0)を取り付けます。

### BIOS セットアッププログラムへのサービス タグの入力

- 1 コンピュータの電源を入れます。
- 2 DELL ロゴが表示されたら F2 を押して BIOS セットアッププログラムを起 動します。
- 3 Main (メイン) タブに移動して、Service Tag Input (サービスタグ入力) フィールドにサービスタグを入力します。

## 電源アダプタポートの取り外し

警告: コンピュータ内部の作業を始める前に、お使いのコンピュータに付属 の安全に関する情報を読み、[「コンピュータ内部の作業を始める前に](#page-9-0)」の手 順に従ってください。コンピュータ内部の作業を終えた後は、[「コンピュー](#page-11-0) [タ内部の作業を終えた後に](#page-11-0)」の指示に従ってください。安全に関するベス トプラクティスの詳細は、規制コンプライアンスに関するホームページ (www.dell.com/regulatory\_compliance)を参照してください。

### 作業を開始する前に

- 1 [ベースカバーを](#page-12-0)取り外します。
- 2 [バッテリーを](#page-15-0)取り外します。
- 3 [メモリモジュールを](#page-18-0)取り外します。
- 4 [プロセッサファンとヒートシンクアセンブリを](#page-57-0)取り外します。
- 5 [システム基板を](#page-63-0)取り外します。

- 1 パームレストとキーボードアセンブリから透明シートを剥がして、電源アダ プタポートケーブルを取り出せるようにします。
- 2 電源アダプタポートをパームレストとキーボードアセンブリに固定してい るネジを外します。

電源アダプタポートをケーブルとともに持ち上げて、パームレストとキーボ ードアセンブリから取り外します。

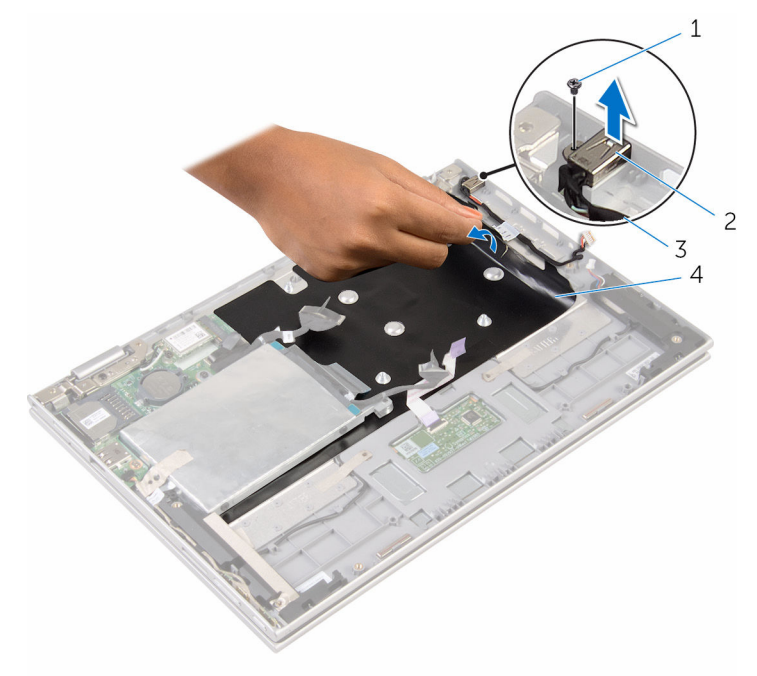

- 
- ネジ 2 電源アダプタポート
- 電源アダプタポートケーブ 4 透明シート ル

## 電源アダプタポートの取り付け

警告: コンピュータ内部の作業を始める前に、お使いのコンピュータに付属 ∧ の安全に関する情報を読み、[「コンピュータ内部の作業を始める前に](#page-9-0)」の手 順に従ってください。コンピュータ内部の作業を終えた後は、[「コンピュー](#page-11-0) [タ内部の作業を終えた後に](#page-11-0)」の指示に従ってください。安全に関するベス トプラクティスの詳細は、規制コンプライアンスに関するホームページ (www.dell.com/regulatory\_compliance)を参照してください。

#### 手順

- 1 電源アダプタポートをパームレストとキーボードアセンブリのスロットに 差し込みます。
- 2 雷源アダプタポートのネジ穴をパームレストとキーボードアセンブリのネ ジ穴に合わせます。
- 3 雷源アダプタポートをパームレストとキーボードアセンブリに固定するネ ジを取り付けます。
- 4 雷源アダプタポートケーブルをシステム基板に接続します。
- 5 透明シートをパームレストとキーボードアセンブリに貼り付けます。

- 1 [システム基板](#page-67-0)を取り付けます。
- 2 [プロセッサファンおよびヒートシンクアセンブリ](#page-59-0)を取り付けます。
- 3 [メモリモジュール](#page-20-0)を取り付けます。
- 4 [バッテリー](#page-17-0)を取り付けます。
- 5 [ベースカバー](#page-14-0)を取り付けます。
<span id="page-72-0"></span>ディスプレイアセンブリの取り 外し

警告: コンピュータ内部の作業を始める前に、お使いのコンピュータに付属 の安全に関する情報を読み、[「コンピュータ内部の作業を始める前に](#page-9-0)」の手 順に従ってください。コンピュータ内部の作業を終えた後は、[「コンピュー](#page-11-0) [タ内部の作業を終えた後に](#page-11-0)」の指示に従ってください。安全に関するベス トプラクティスの詳細は、規制コンプライアンスに関するホームページ (www.dell.com/regulatory\_compliance)を参照してください。

## 作業を開始する前に

- 1 [ベースカバーを](#page-12-0)取り外します。
- 2 [バッテリーを](#page-15-0)取り外します。

#### 手順

- 1 アンテナケーブルをワイヤレスカードから外します。
- 2 ディスプレイケーブルブラケットをシステム基板に固定しているネジを取 り外します。
- 3 ディスプレイケーブルブラケットを持ち上げてシステム基板から取り外し ます。
- 4 プルタブを使用して、ディスプレイケーブルをシステム基板から外します。
- 5 粘着テープを剥がし、Windows-button 基板ケーブルにアクセスします。

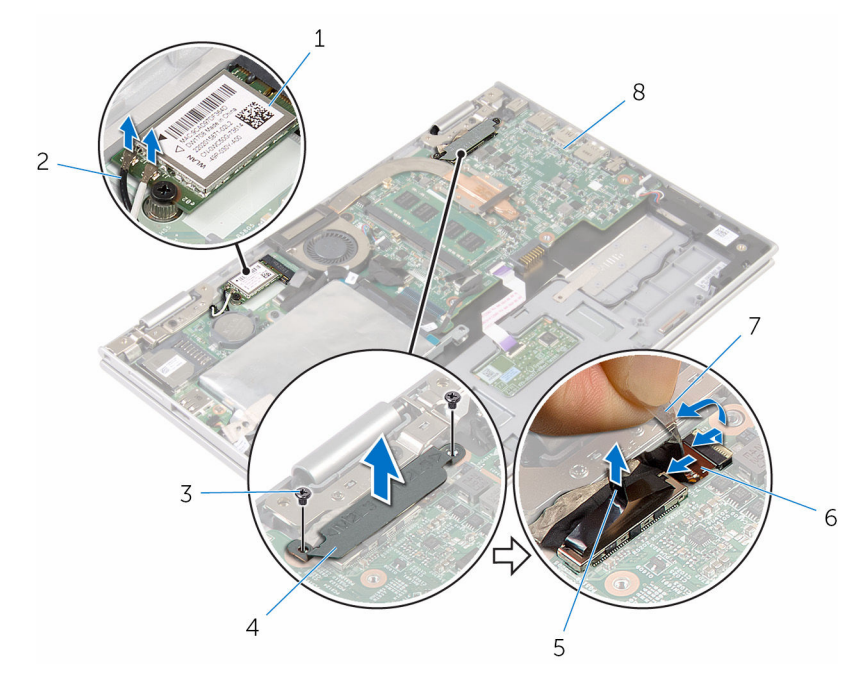

- 
- 
- 

- 1 ワイヤレスカード 2 アンテナケーブル(2)
- 3 ネジ (2) 2000 インディスプレイケーブルブラ ケット
- 5 ディスプレイケーブル 6 Windows-button 基板ケー ブル
- 7 粘着テープ 8 システム基板
- 7 コンピュータを表向きに置き、ディスプレイを可能な限り開きます。

#### 注意: ディスプレイを傷付けないように、コンピュータを柔らかく、清 潔な面に置きます。

- 8 コンピュータの前面を下にして平らな面に置きます。
- 9 ディスプレイアセンブリをパームレストとキーボードアセンブリに固定し ているネジを外します。

10 ディスプレイアセンブリを持ち上げて、パームレストとキーボードアセンブ リから取り外します。

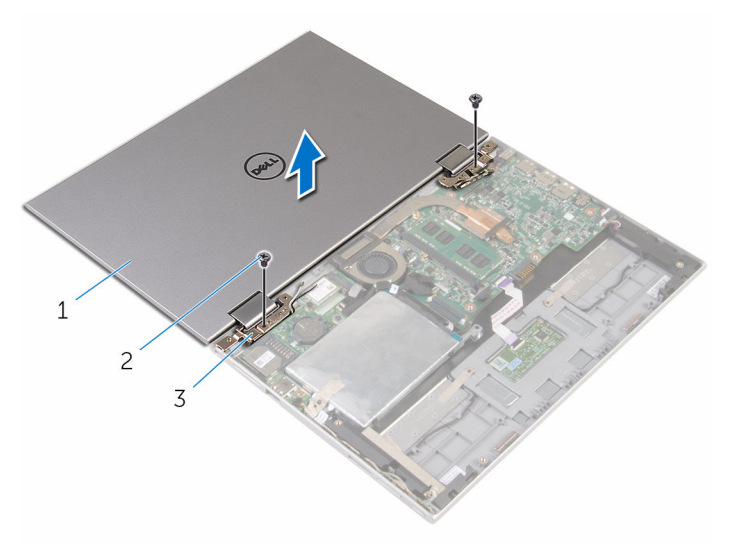

- 1 ディスプレイアセンブリ 2 ネジ (2)
- 3 ディスプレイヒンジ(2)

<span id="page-75-0"></span>ディスプレイアセンブリの取り 付け

△ 警告: コンピュータ内部の作業を始める前に、お使いのコンピュータに付属 の安全に関する情報を読み、[「コンピュータ内部の作業を始める前に](#page-9-0)」の手 順に従ってください。コンピュータ内部の作業を終えた後は、[「コンピュー](#page-11-0) [タ内部の作業を終えた後に](#page-11-0)」の指示に従ってください。安全に関するベス トプラクティスの詳細は、規制コンプライアンスに関するホームページ (www.dell.com/regulatory\_compliance)を参照してください。

## 手順

#### △ 注意: ディスプレイを傷付けないように、コンピュータを柔らかく、清潔な 面に置きます。

- 1 ディスプレイアセンブリをパームレストとキーボードアセンブリにセット します。
- 2 ディスプレイヒンジのネジ穴をパームレストとキーボードアセンブリのネ ジ穴に合わせます。
- 3 ディスプレイアセンブリをパームレストとキーボードアセンブリに固定す るネジを取り付けます。
- 4 コンピュータを裏返して、ディスプレイを閉じます。
- 5 コンピュータを裏返します。
- 6 Windows-button 基板コネクタをシステム基板のコネクタラッチに挿入し、 ラッチを押し下げてケーブルを固定します。
- 7 Windows-button 基板ケーブルにテープを貼り付けます。
- 8 ディスプレイケーブルをシステム基板に接続します。
- 9 ディスプレイケーブルブラケットのネジ穴をシステム基板のネジ穴に合わ せます。
- 10 ディスプレイケーブルブラケットをシステム基板に固定しているネジを取 り付けます。
- 11 アンテナケーブルをワイヤレスカードに接続します。

### 作業を終えた後に

1 [バッテリー](#page-17-0)を取り付けます。

[ベースカバー](#page-14-0)を取り付けます。

# パームレストとキーボードアセ ンブリの取り外し

△ 警告: コンピュータ内部の作業を始める前に、お使いのコンピュータに付属 の安全に関する情報を読み、[「コンピュータ内部の作業を始める前に](#page-9-0)」の手 順に従ってください。コンピュータ内部の作業を終えた後は、[「コンピュー](#page-11-0) [タ内部の作業を終えた後に](#page-11-0)」の指示に従ってください。安全に関するベス トプラクティスの詳細は、規制コンプライアンスに関するホームページ (www.dell.com/regulatory\_compliance)を参照してください。

## 作業を開始する前に

- 1 [ベースカバーを](#page-12-0)取り外します。
- 2 [バッテリーを](#page-15-0)取り外します。
- 3 [「ハードドライブの取り外し](#page-22-0)」の手順1から3に従ってください。
- 4 I/O [ボードを](#page-60-0)取り外します。
- 5 [スピーカーを](#page-47-0)取り外します。
- 6 [タッチパッドを](#page-52-0)取り外します。
- 7 [ディスプレイアセンブリを](#page-72-0)取り外します。
- 8 [電源アダプタポートを](#page-69-0)取り外します。
- 9 [システム基板を](#page-63-0)取り外します。

### 手順

「作業を開始する前に」の手順を実行してから、パームレストとキーボードアセ ンブリを取り外します。

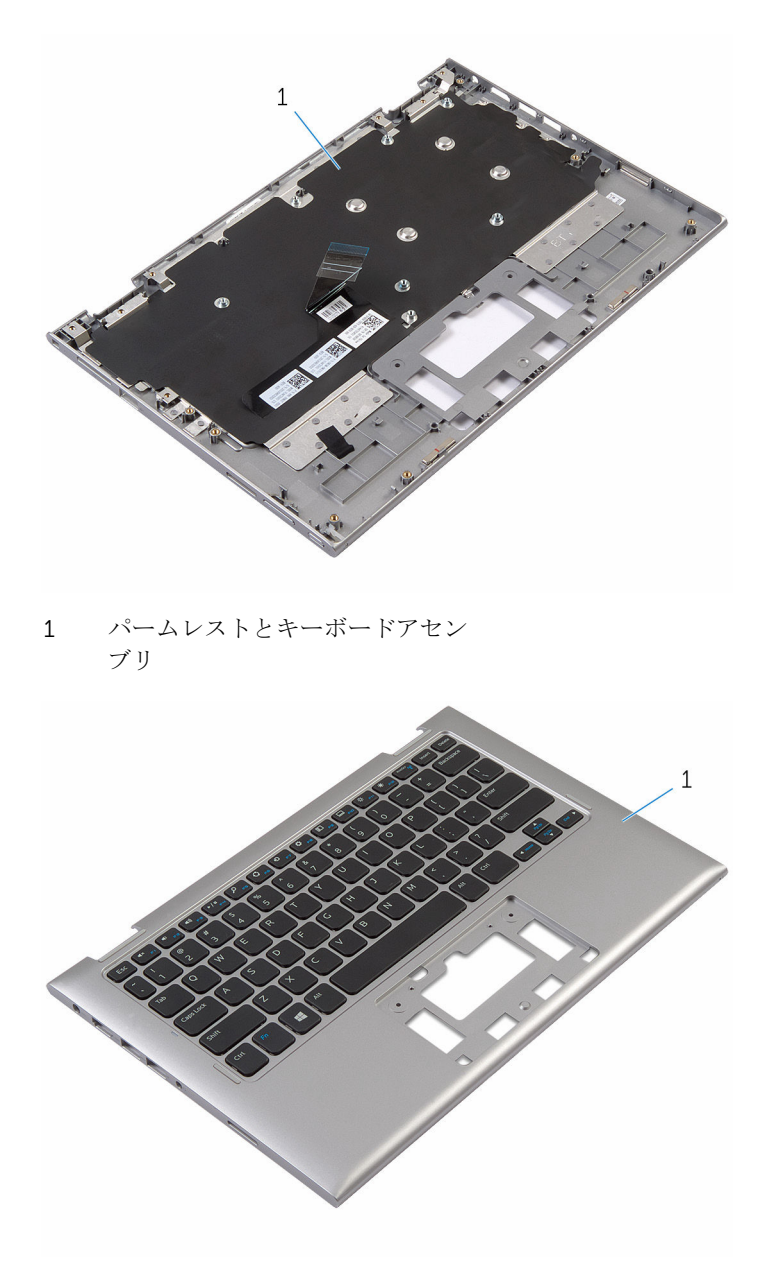

1 パームレストとキーボードアセン ブリ

# パームレストとキーボードアセ ンブリの取り付け

△ 警告: コンピュータ内部の作業を始める前に、お使いのコンピュータに付属 の安全に関する情報を読み、[「コンピュータ内部の作業を始める前に](#page-9-0)」の手 順に従ってください。コンピュータ内部の作業を終えた後は、[「コンピュー](#page-11-0) [タ内部の作業を終えた後に](#page-11-0)」の指示に従ってください。安全に関するベス トプラクティスの詳細は、規制コンプライアンスに関するホームページ (www.dell.com/regulatory\_compliance)を参照してください。

## 手順

パームレストとキーボードアセンブリをキーボードを下向きにして、平らな面に 置きます。

- 1 [システム基板](#page-67-0)を取り付けます。
- 2 [電源アダプタポート](#page-71-0)を取り付けます。
- 3 [ディスプレイアセンブリ](#page-75-0)を取り付けます。
- 4 [タッチパッド](#page-56-0)を取り付けます。
- 5 [スピーカー](#page-51-0)を取り付けます。
- 6 I/O [ボードを](#page-62-0)取り付けます。
- 7 [「ハードドライブの取り付け](#page-26-0)」の手順 4 から 8 に従ってください。
- 8 [バッテリー](#page-17-0)を取り付けます。
- 9 [ベースカバー](#page-14-0)を取り付けます。

# <span id="page-80-0"></span>ディスプレイ背面カバーとアン テナアセンブリの取り外し

△ 警告: コンピュータ内部の作業を始める前に、お使いのコンピュータに付属 の安全に関する情報を読み、[「コンピュータ内部の作業を始める前に](#page-9-0)」の手 順に従ってください。コンピュータ内部の作業を終えた後は、[「コンピュー](#page-11-0) [タ内部の作業を終えた後に](#page-11-0)」の指示に従ってください。安全に関するベス トプラクティスの詳細は、規制コンプライアンスに関するホームページ (www.dell.com/regulatory\_compliance)を参照してください。

## 作業を開始する前に

- 1 [ベースカバーを](#page-12-0)取り外します。
- 2 [バッテリーを](#page-15-0)取り外します。
- 3 [ディスプレイアセンブリを](#page-72-0)取り外します。

#### 手順

プラスチックスクライブを使用して、ディスプレイパネルアセンブリをディスプ レイ背面カバーとアンテナアセンブリから取り外します。

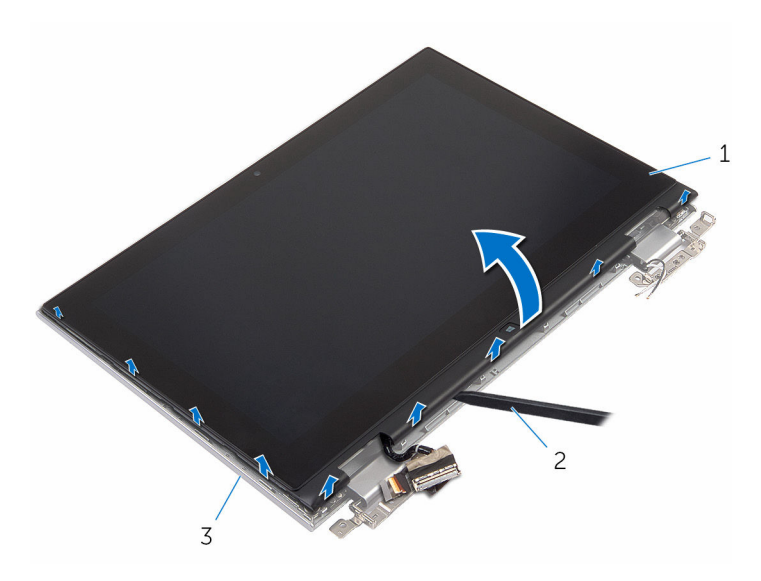

- ディスプレイパネルアセンブリ 2 プラスチックスクライブ
- ディスプレイ背面カバーとアンテ ナアセンブリ

<span id="page-82-0"></span>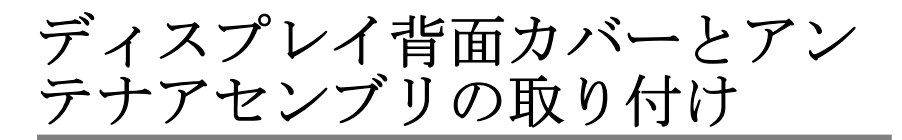

△ 警告: コンピュータ内部の作業を始める前に、お使いのコンピュータに付属 の安全に関する情報を読み、[「コンピュータ内部の作業を始める前に](#page-9-0)」の手 順に従ってください。コンピュータ内部の作業を終えた後は、[「コンピュー](#page-11-0) [タ内部の作業を終えた後に](#page-11-0)」の指示に従ってください。安全に関するベス トプラクティスの詳細は、規制コンプライアンスに関するホームページ (www.dell.com/regulatory\_compliance)を参照してください。

## 手順

ディスプレイパネルアセンブリをディスプレイ背面カバーとアンテナアセンブ リに合わせ、ディスプレイ背面カバーとアンテナアセンブリを所定の位置に慎重 にはめ込みます。

- 1 [ディスプレイアセンブリ](#page-75-0)を取り付けます。
- 2 [バッテリー](#page-17-0)を取り付けます。
- 3 [ベースカバー](#page-14-0)を取り付けます。

# ディスプレイヒンジの取り外し

警告: コンピュータ内部の作業を始める前に、お使いのコンピュータに付属 の安全に関する情報を読み、[「コンピュータ内部の作業を始める前に](#page-9-0)」の手 順に従ってください。コンピュータ内部の作業を終えた後は、[「コンピュー](#page-11-0) [タ内部の作業を終えた後に](#page-11-0)」の指示に従ってください。安全に関するベス トプラクティスの詳細は、規制コンプライアンスに関するホームページ (www.dell.com/regulatory\_compliance)を参照してください。

## 作業を開始する前に

- 1 [ベースカバーを](#page-12-0)取り外します。
- 2 [バッテリーを](#page-15-0)取り外します。
- 3 [ディスプレイアセンブリを](#page-72-0)取り外します。
- 4 [ディスプレイ背面カバーとアンテナアセンブリを](#page-80-0)取り外します。

#### 手順

- 1 アンテナケーブルをヒンジカバーの配線ガイドから外します。
- 2 ディスプレイヒンジをディスプレイ背面カバーとアンテナアセンブリに固 定しているネジを外します。

3 ディスプレイヒンジを持ち上げて、ディスプレイ背面カバーとアンテナアセ ンブリを取り外します。

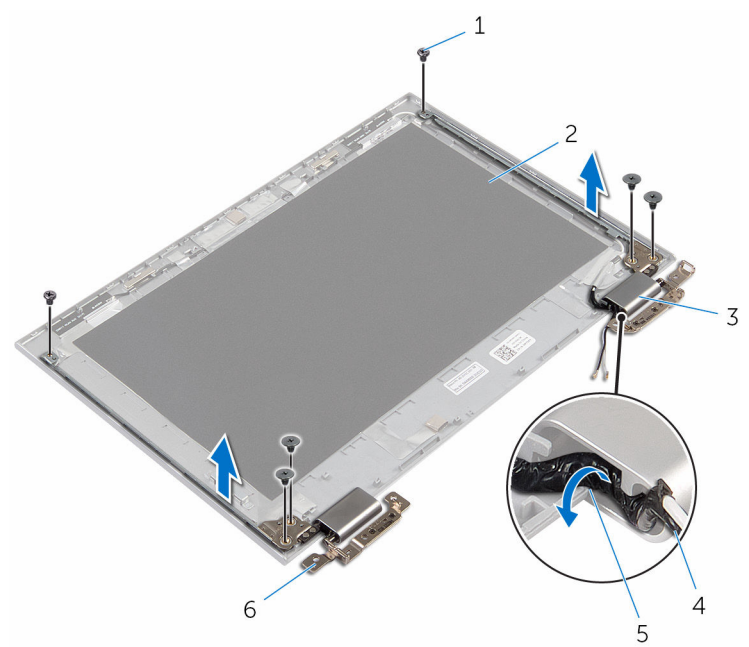

- 
- 
- 5 配線ガイド 6 ヒンジ (2)
- 1 ネジ(6) 2 ディスプレイ背面カバーと アンテナアセンブリ
- 3 ヒンジカバー(2) 4 アンテナケーブル
	-

# ディスプレイヒンジの取り付け

警告: コンピュータ内部の作業を始める前に、お使いのコンピュータに付属 の安全に関する情報を読み、[「コンピュータ内部の作業を始める前に](#page-9-0)」の手 順に従ってください。コンピュータ内部の作業を終えた後は、[「コンピュー](#page-11-0) [タ内部の作業を終えた後に](#page-11-0)」の指示に従ってください。安全に関するベス トプラクティスの詳細は、規制コンプライアンスに関するホームページ (www.dell.com/regulatory\_compliance)を参照してください。

#### 手順

- 1 ディスプレイヒンジのネジ穴をディスプレイ背面カバーとアンテナアセン ブリのネジ穴に合わせます。
- 2 ディスプレイヒンジをディスプレイ背面カバーとアンテナアセンブリに固 定するネジを取り付けます。
- 3 アンテナケーブルをヒンジカバーの配線ガイドに沿って配線し、所定の位置 に固定します。

- 1 [ディスプレイ背面カバーとアンテナアセンブリ](#page-82-0)を取り付けます。
- 2 [ディスプレイアセンブリ](#page-75-0)を取り付けます。
- 3 [バッテリー](#page-17-0)を取り付けます。
- 4 [ベースカバー](#page-14-0)を取り付けます。

# <span id="page-86-0"></span>カメラの取り外し

警告: コンピュータ内部の作業を始める前に、お使いのコンピュータに付属 の安全に関する情報を読み、[「コンピュータ内部の作業を始める前に](#page-9-0)」の手 順に従ってください。コンピュータ内部の作業を終えた後は、[「コンピュー](#page-11-0) [タ内部の作業を終えた後に](#page-11-0)」の指示に従ってください。安全に関するベス トプラクティスの詳細は、規制コンプライアンスに関するホームページ (www.dell.com/regulatory\_compliance)を参照してください。

## 作業を開始する前に

- 1 [ベースカバーを](#page-12-0)取り外します。
- 2 [バッテリーを](#page-15-0)取り外します。
- 3 [ディスプレイアセンブリを](#page-72-0)取り外します。
- 4 [ディスプレイ背面カバーとアンテナアセンブリを](#page-80-0)取り外します。

#### 手順

#### 注意: ディスプレイを傷付けないように、ディスプレイパネルアセンブリを 柔らかく、清潔な面に置きます。

- 1 ディスプレイパネルアセンブリの前面を下にして平らな面に置きます。
- 2 プラスチックスクライブを使用して、カメラモジュールをディスプレイベゼ ルから取り外します。

3 カメラを裏返し、カメラケーブルをカメラモジュールから外します。

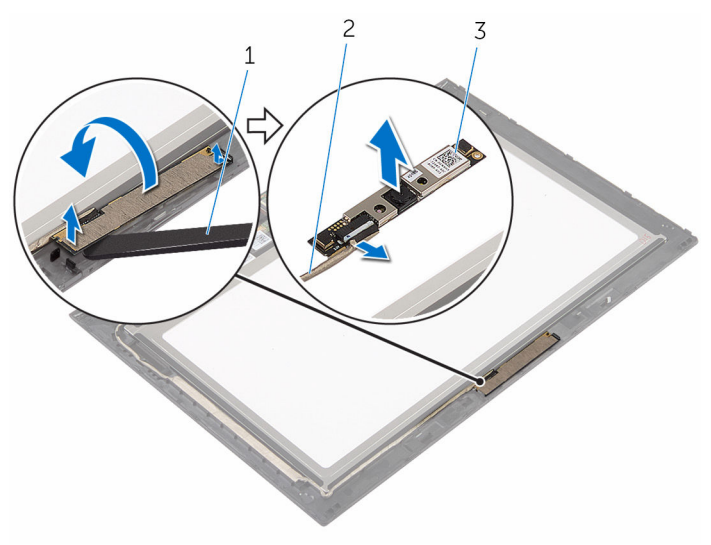

- 
- カメラ 2 カメラケーブル
- プラスチックスクライブ

# <span id="page-88-0"></span>カメラの取り付け

警告: コンピュータ内部の作業を始める前に、お使いのコンピュータに付属 ∧ の安全に関する情報を読み、[「コンピュータ内部の作業を始める前に](#page-9-0)」の手 順に従ってください。コンピュータ内部の作業を終えた後は、[「コンピュー](#page-11-0) [タ内部の作業を終えた後に](#page-11-0)」の指示に従ってください。安全に関するベス トプラクティスの詳細は、規制コンプライアンスに関するホームページ (www.dell.com/regulatory\_compliance)を参照してください。

#### 手順

- 1 カメラモジュールにカメラケーブルを接続します。
- 2 位置合わせポストを使用して、カメラモジュールをディスプレイベゼルにセ ットして、所定の位置にはめ込みます。

- 1 [ディスプレイ背面カバーとアンテナアセンブリ](#page-82-0)を取り付けます。
- 2 [ディスプレイアセンブリ](#page-75-0)を取り付けます。
- 3 [バッテリー](#page-17-0)を取り付けます。
- 4 [ベースカバー](#page-14-0)を取り付けます。

# Windows-button 基板の取り外 し

警告: コンピュータ内部の作業を始める前に、お使いのコンピュータに付属 の安全に関する情報を読み、[「コンピュータ内部の作業を始める前に](#page-9-0)」の手 順に従ってください。コンピュータ内部の作業を終えた後は、[「コンピュー](#page-11-0) [タ内部の作業を終えた後に](#page-11-0)」の指示に従ってください。安全に関するベス トプラクティスの詳細は、規制コンプライアンスに関するホームページ (www.dell.com/regulatory\_compliance)を参照してください。

## 作業を開始する前に

- 1 [ベースカバーを](#page-12-0)取り外します。
- 2 [バッテリーを](#page-15-0)取り外します。
- 3 [ディスプレイアセンブリを](#page-72-0)取り外します。
- 4 [ディスプレイ背面カバーとアンテナアセンブリを](#page-80-0)取り外します。

### 手順

#### 注意: ディスプレイを傷付けないように、ディスプレイパネルアセンブリを 柔らかく、清潔な面に置きます。

- 1 ディスプレイパネルアセンブリの前面を下にして平らな面に置きます。
- 2 粘着テープを剥がし、Windows-button 基板ケーブルにアクセスします。
- 3 コネクタラッチを持ち上げて、Windows-button 基板ケーブルとタッチボー ドケーブルを Windows-button 基板から取り外します。
- 4 Windows-button 基板をディスプレイベゼルに固定するネジを取り外しま す。

5 Windows-button 基板をディスプレイベゼルから取り外します。

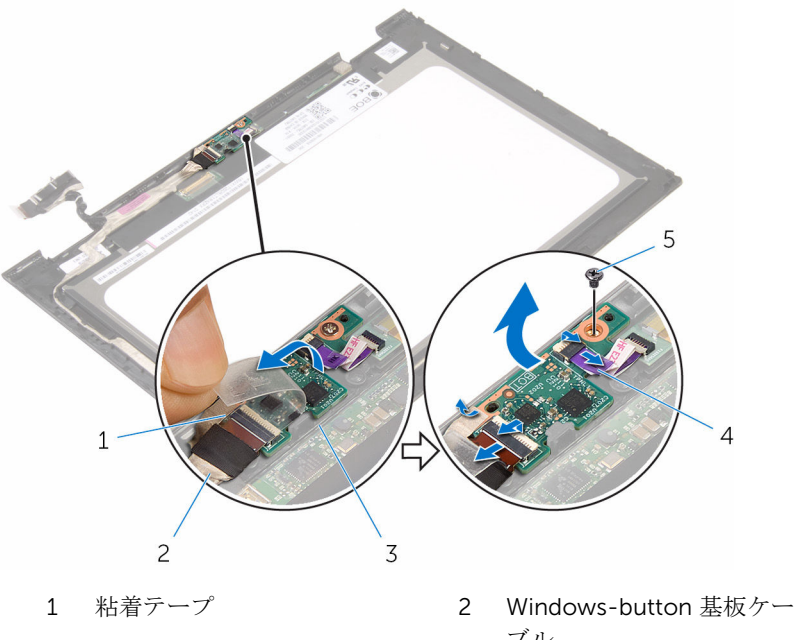

- 
- ブル
- 3 Windows-button 基板 4 タッチスクリーンケーブル
- 5 ネジ

# Windows-button 基板の取り付 け

△ 警告: コンピュータ内部の作業を始める前に、お使いのコンピュータに付属 の安全に関する情報を読み、[「コンピュータ内部の作業を始める前に](#page-9-0)」の手 順に従ってください。コンピュータ内部の作業を終えた後は、[「コンピュー](#page-11-0) [タ内部の作業を終えた後に](#page-11-0)」の指示に従ってください。安全に関するベス トプラクティスの詳細は、規制コンプライアンスに関するホームページ (www.dell.com/regulatory\_compliance)を参照してください。

## 手順

- 1 Windows-button 基板のネジ穴をディスプレイベゼルのネジ穴に合わせま す。
- 2 Windows-button 基板をディスプレイベゼルに固定するネジを取り付けま す。
- 3 Windows-button 基板ケーブルとタッチスクリーンケーブルを Windowsbutton 基板のコネクタに挿入し、ラッチを押し下げてケーブルを固定しま す。
- 4 粘着テープを Windows-button 基板のコネクタに貼り付けて、ケーブルを 固定します。
- 5 ディスプレイパネルアセンブリを裏返します。

- 1 [ディスプレイ背面カバーとアンテナアセンブリ](#page-82-0)を取り付けます。
- 2 [ディスプレイアセンブリ](#page-75-0)を取り付けます。
- 3 [バッテリー](#page-17-0)を取り付けます。
- 4 [ベースカバー](#page-14-0)を取り付けます。

<span id="page-92-0"></span>ディスプレイケーブルの取り外 し

△ 警告: コンピュータ内部の作業を始める前に、お使いのコンピュータに付属 の安全に関する情報を読み、[「コンピュータ内部の作業を始める前に](#page-9-0)」の手 順に従ってください。コンピュータ内部の作業を終えた後は、[「コンピュー](#page-11-0) [タ内部の作業を終えた後に](#page-11-0)」の指示に従ってください。安全に関するベス トプラクティスの詳細は、規制コンプライアンスに関するホームページ (www.dell.com/regulatory\_compliance)を参照してください。

## 作業を開始する前に

- 1 [ベースカバーを](#page-12-0)取り外します。
- 2 [バッテリーを](#page-15-0)取り外します。
- 3 [ディスプレイアセンブリを](#page-72-0)取り外します。
- 4 [ディスプレイ背面カバーとアンテナアセンブリを](#page-80-0)取り外します。
- 5 [カメラを](#page-86-0)取り外します。

## 手順

- 1 粘着テープを剥がし、Windows-button 基板ケーブルにアクセスします。
- 2 コネクタラッチを持ち上げて、Windows-button 基板ケーブルを Windowsbutton 基板から取り外します。

3 コネクタラッチを持ち上げ、ディスプレイケーブルをタッチスクリーンから 外します。

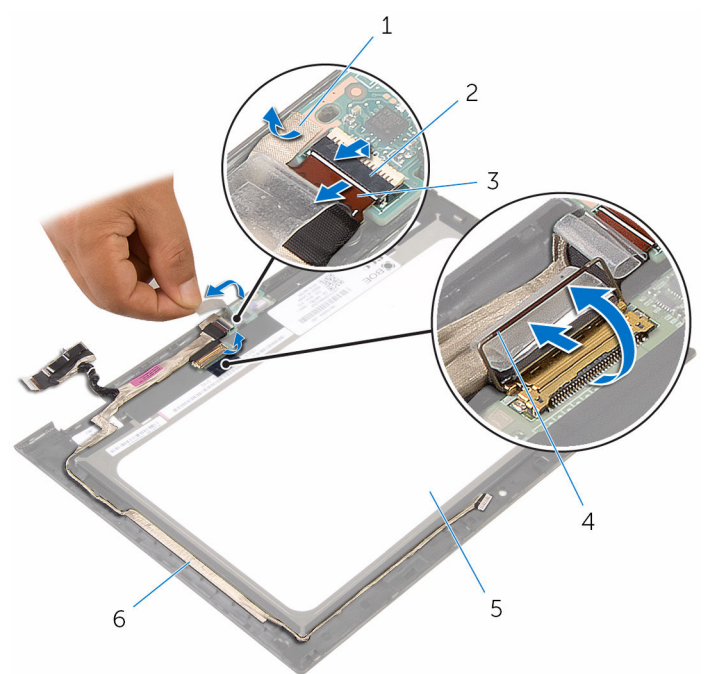

- 
- 3 Windows-button 基板ケー ブル

- 1 粘着テープ 2 Windows-button 基板ケー ブルのコネクタラッチ
	- 4 ディスプレイケーブルのコ ネクタラッチ
- 5 ディスプレイパネル 6 ディスプレイケーブル
- 4 ディスプレイケーブルの配線をメモして、ディスプレイケーブルをディスプ レイベゼルの配線ガイドから外します。

5 ディスプレイケーブルを持ち上げてディスプレイベゼルから取り外します。

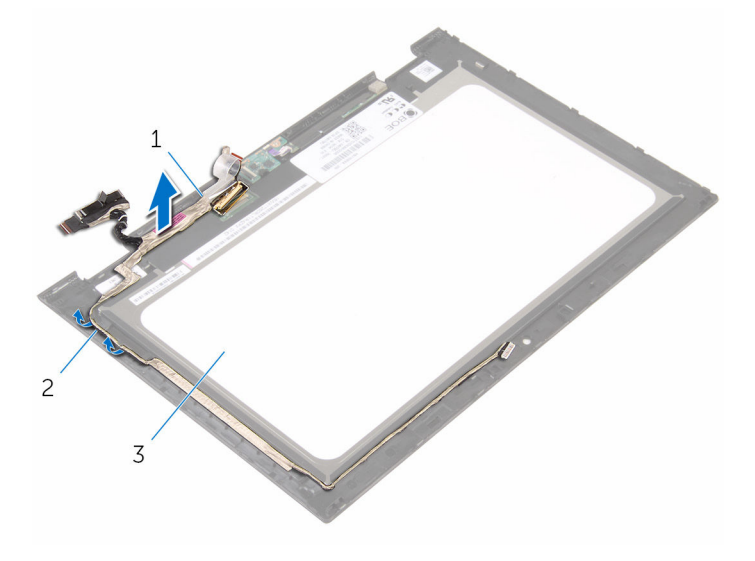

- ディスプレイケーブル 2 配線ガイド
- ディスプレイパネル

<span id="page-95-0"></span>ディスプレイケーブルの取り付 け

△ 警告: コンピュータ内部の作業を始める前に、お使いのコンピュータに付属 の安全に関する情報を読み、[「コンピュータ内部の作業を始める前に](#page-9-0)」の手 順に従ってください。コンピュータ内部の作業を終えた後は、[「コンピュー](#page-11-0) [タ内部の作業を終えた後に](#page-11-0)」の指示に従ってください。安全に関するベス トプラクティスの詳細は、規制コンプライアンスに関するホームページ (www.dell.com/regulatory\_compliance)を参照してください。

## 手順

- 1 ディスプレイケーブルをディスプレイベゼルの配線ガイドに沿って配線し、 ディスプレイベゼルにディスプレイケーブルを貼り付けます。
- 2 ディスプレイケーブルをタッチスクリーンのコネクタに差し込み、ラッチを 押し下げてケーブルを固定します。
- 3 Windows-button 基板ケーブルを Windows-button 基板のコネクタに差し 込み、ラッチを押し下げてケーブルを固定します。
- 4 Windows-button 基板コネクタに粘着テープを貼り付けます。

- 1 [カメラ](#page-88-0)を取り付けます。
- 2 [ディスプレイ背面カバーとアンテナアセンブリ](#page-82-0)を取り付けます。
- 3 [ディスプレイアセンブリ](#page-75-0)を取り付けます。
- 4 [バッテリー](#page-17-0)を取り付けます。
- 5 [ベースカバー](#page-14-0)を取り付けます。

# ディスプレイパネルの取り外し

警告: コンピュータ内部の作業を始める前に、お使いのコンピュータに付属 の安全に関する情報を読み、[「コンピュータ内部の作業を始める前に](#page-9-0)」の手 順に従ってください。コンピュータ内部の作業を終えた後は、[「コンピュー](#page-11-0) [タ内部の作業を終えた後に](#page-11-0)」の指示に従ってください。安全に関するベス トプラクティスの詳細は、規制コンプライアンスに関するホームページ (www.dell.com/regulatory\_compliance)を参照してください。

## 作業を開始する前に

- 1 [ベースカバーを](#page-12-0)取り外します。
- 2 [バッテリーを](#page-15-0)取り外します。
- 3 [ディスプレイアセンブリを](#page-72-0)取り外します。
- 4 [ディスプレイ背面カバーとアンテナアセンブリを](#page-80-0)取り外します。
- 5 [カメラを](#page-86-0)取り外します。
- 6 [ディスプレイケーブルを](#page-92-0)取り外します。

### 手順

「作業を開始する前に」の手順を実行してから、ディスプレイパネルを取り外し ます。

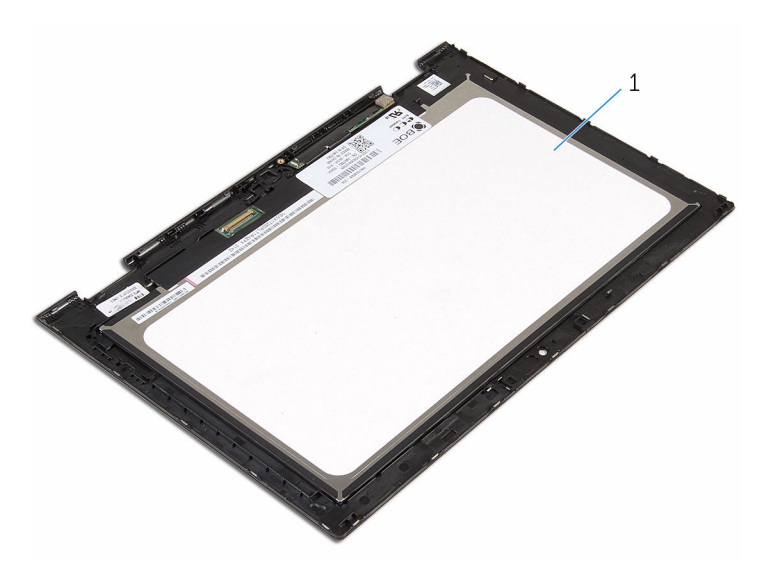

ディスプレイパネル

# ディスプレイパネルの取り付け

警告: コンピュータ内部の作業を始める前に、お使いのコンピュータに付属 の安全に関する情報を読み、[「コンピュータ内部の作業を始める前に](#page-9-0)」の手 順に従ってください。コンピュータ内部の作業を終えた後は、[「コンピュー](#page-11-0) [タ内部の作業を終えた後に](#page-11-0)」の指示に従ってください。安全に関するベス トプラクティスの詳細は、規制コンプライアンスに関するホームページ (www.dell.com/regulatory\_compliance)を参照してください。

### 手順

ディスプレイパネルを平らできれいな面に置きます。

- 1 [ディスプレイケーブル](#page-95-0)を取り付けます。
- 2 [カメラ](#page-88-0)を取り付けます。
- 3 [ディスプレイ背面カバーとアンテナアセンブリ](#page-82-0)を取り付けます。
- 4 [ディスプレイアセンブリ](#page-75-0)を取り付けます。
- 5 [バッテリー](#page-17-0)を取り付けます。
- 6 [ベースカバー](#page-14-0)を取り付けます。

# BIOS のフラッシュ

更新がある場合やシステム基板を取り付ける場合に、BIOS のフラッシュ(更新) を行う必要があります。BIOS のフラッシュは、次の通りです。

- 1 コンピュータの電源を入れます。
- 2 www.dell.com/supportにアクセスします。
- 3 Product Support (製品サポート)をクリックし、お使いのコンピュータの サービスタグを入力し、Submit (送信)をクリックします。

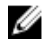

■ メモ: サービスタグがない場合は、自動検出機能を使用するか、お使い のコンピュータのモデルを手動で参照してください。

- 4 Drivers & Downloads (ドライバとダウンロード)をクリックします。
- 5 お使いのコンピュータにインストールされているオペレーティングシステ ムを選択します。
- **6 ページを下にスクロールして、BIOSを展開します。**
- 7 ファイルをダウンロードをクリックして、お使いのコンピュータの BIOS の 最新バージョンをダウンロードします。
- 8 ファイルを保存し、ダウンロードが完了したら、BIOS アップデートファイ ルを保存したフォルダに移動します。
- 9 BIOS アップデートファイルのアイコンをダブルクリックし、画面に表示さ れる指示に従います。

「困ったときは」と「デルへのお 問い合わせ」

## セルフヘルプリソース

セルフヘルプリソースを使って Dell の製品とサービスに関するヘルプ情報を取 得できます。

Dell 製品とサービスに関する情報は www.dell.com

Windows 8.1 および Windows 10 Dell へプルとサポート アプリ

Windows 8、Windows 8.1、および Windows 10 のヘルプへのアクセス

オペレーティングシステムのオンライ www.dell.com/support/windows ンヘルプ

トラブルシューティング情報、ユーザ www.dell.com/support ーズガイド、セットアップ方法、製品 仕様、テクニカルサポートブログ、ド ライバ、ソフトウェアのアップデート などは

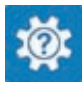

Windows 10 またのは おめに アプリ

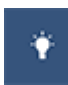

Windows 8.1 2008 スルプとヒントアプリ

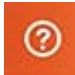

Windows サーチに、 ヘルプとサポー ト と入力し、Enter を押します。

Windows 7 のヘルプへのアクセス スタート→ヘルプとサポートの順に クリックします。

www.dell.com/support/linux

詳細は、オペレーティングシステム、 www.dell.com/support/manuals の コンピュータの設定と使用、データの *『私とマイデル』*を参照してください。 バックアップ、診断などの詳細は

## デルへのお問い合わせ

販売、テクニカルサポート、カスタマーサービスに関するデルへのお問い合わせ は、www.dell.com/contactdell を参照してください。

- メモ: 各種サービスのご提供は国や製品によって異なり、国によってはご利 用いただけないサービスもございます。
- メモ: お使いのコンピュータがインターネットに接続されていない場合は、 購入時の納品書、出荷伝票、請求書、またはデルの製品カタログで連絡先 をご確認ください。